#### **BAB IV**

#### **DESKRIPSI PEKERJAAN**

 Berdasarkan hasil yang telah didapat selama Kerja Praktek di Perusahaan Daerah Air Minum Surya Sembada kota Surabaya, telah diperoleh permasalahan yang ada di PDAM Surabaya yaitu proses monitoring disposisi surat yang belum terintegrasi dengan baik antara manusia dan komputer atau dapat dibilang belum terkomputerisasi. Selain itu dalam pengelolaan data disposisi surat dan notifikasi surat masuk memiliki dampak yang tinggi pada PDAM Surabaya karena untuk mengetahui secara cepat dan akurat surat yang masuk dan untuk memberikan informasi pada karyawan tentang detail monitoring surat yang dilakukan oleh Perusahaan Daerah Air Minum Surya Sembada kota Surabaya. Selama ini, pemberian informasi mengenai surat masuk dan monitoring disposisi surat dilakukan secara manual, mengirim surat yang berisi informasi monitoring dari satu karyawan ke karyawan yang lainnya. Selain itu, belum ada laporan yang mengabari bahwa ada surat masuk. Pemberitahuan surat masuk hanya melalui SMS atau pada saat bertatap muka yang dapat menyebabkan lamanya tindakan langsung pada surat baru.

 Berdasarkan permasalahan yang ada diatas, untuk menyelesaikan masalah diperlukan langkah – langkah sebagai berikut :

- 1. Analisis sistem
- 2. Desain sistem
- 3. Implementasi sistem
- 4. Melakukan pembahasan terhadap implementasi sistem

#### **4.1 Analisis dan Desain Sistem**

Dalam membuat sistem baru, dibutuhkan analisis terlebih dahulu dan keakuratan data yang baik karena dengan analisis dan keakuratan yang baik dapat memperbaiki kualitas informasi khususnya pada kegiatan monitoring disposisi surat, sehingga akses untuk mendapatkan info mengenai surat masuk, monitoring disposisi surat, detail monitoring disposisi dan notifikasi dari setiap pegawai dapat tersimpan dengan baik.

## **4.2 Perancangan Sistem Aplikasi**

 Berdasarkan analisis sistem yang ada, maka akan dirancang suatu sistem yang sesuai kebutuhan perusahaan khususnya dalam bidang monitoring disposisi surat. Rancangan sistem dari mengubah surat yang awalnya *hardcopy* menjadi hasil scan atau *softcopy* sampai kepada monitoring pengiriman dan disposisi surat yang dilakukan oleh satu pegawai ke pegawai yang lain dijelaskan menggunakan *use case* diagram*.*Penggunaan *use case* diagram dilakukan karena pengumpulan data dan pengambilan informasi berorientasi objek tidak terstruktur yang di rancang menggunakan *software Enterprise Architecture* dan data entity yang dbuat menggunakan *Power Designer 15*. Berikut adalah *use case* aplikasi monitoring disposisi surat dapat dilihat pada Gambar 4.1

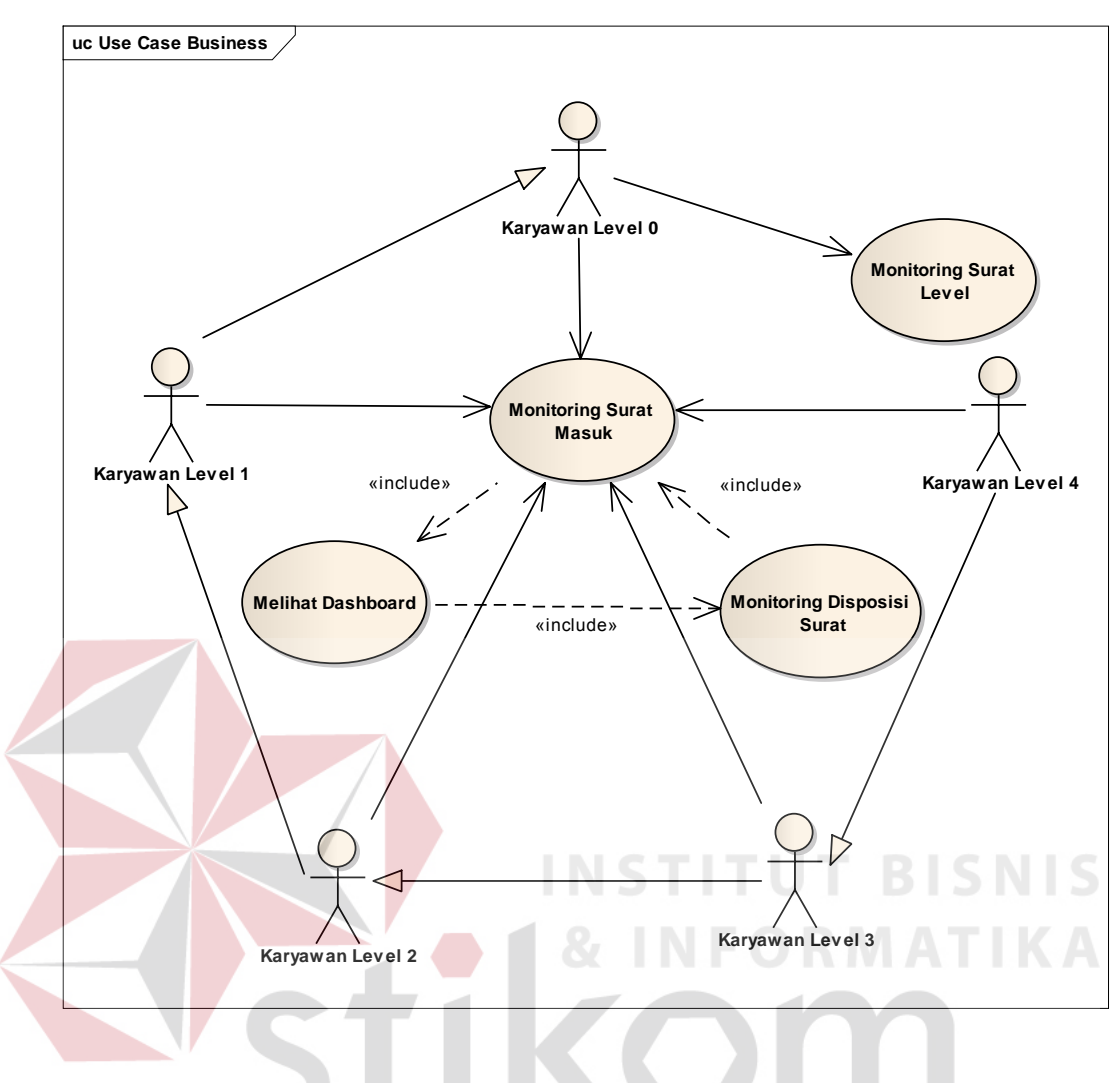

Gambar 4. 1 *Use Case* Monitoring Disposisi Surat

SURABAYA

Dapat dilihat pada Gambar 4.1 adalah rancangan bisnis yang dilakukan perusahaan secara manual. Dari proses pertama yang dimana Usaha mengirim hasil scan surat, proses disposisi surat yang nantinya akan di monitoring sehingga dapat memantau pergerakan surat dan mengelola surat tersebut agar lebih cepat dilakukan penanganan.

#### **4.2.1 Diagram Aktifitas Login**

Login merupakan sebuah aktifitas dimana user harus memasukkan NIP dan juga Password sebagai hak akses untuk masuk ke halaman selanjutnya. Jika user telah sesuai pada data yang diinputkan, apabila berupa Direktur Utama maka dapat melihat *dashboard,* monitoring disposisi surat, monitoring surat masuk dan monitoring level. Bila user bukan direktur utama melainkan pegawai biasa maka tidak dapat mengelola monitoring level. Diagram aktifitas ditunjukkan pada Gambar 4.2 berikut.

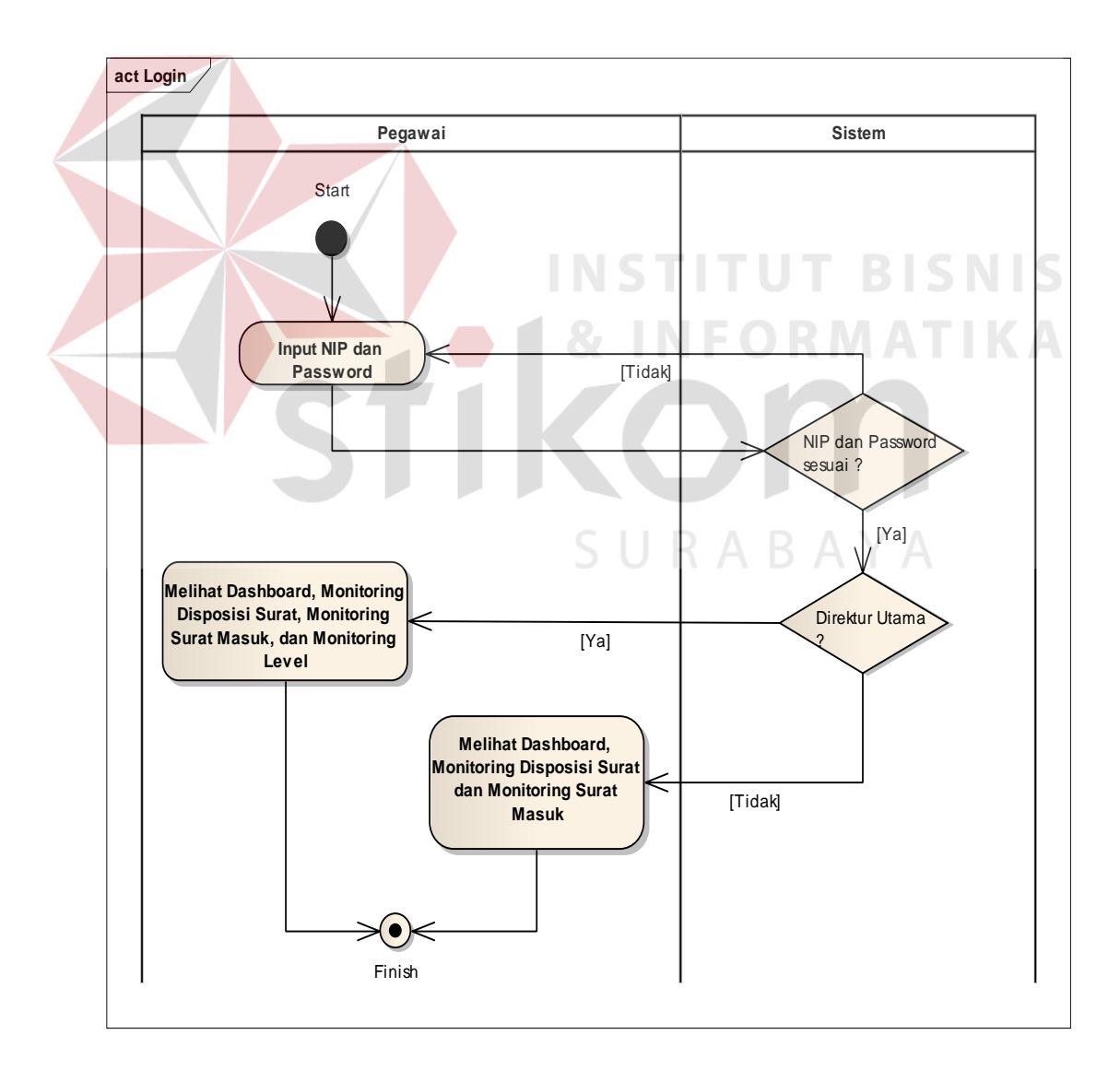

Gambar 4. 2 Diagram Aktifitas *Login*

# **4.2.2 Diagram Aktivitas Melihat Dashboard**

Aktifitas untuk melihat *dashboard* ini ditunjukkan untuk dapat melihat secara langsung aktifitas dari surat beserta total surat. Surat apa sajakah yang baru masuk, begitu pula surat yang telah kadaluarsa, surat yang harus dikerjakan sebelum masa kadaluarsa dan surat yang dengan tepat waktu diselesaikan. Diagram aktifitas ditunjukkan pada Gambar 4.3 berikut.

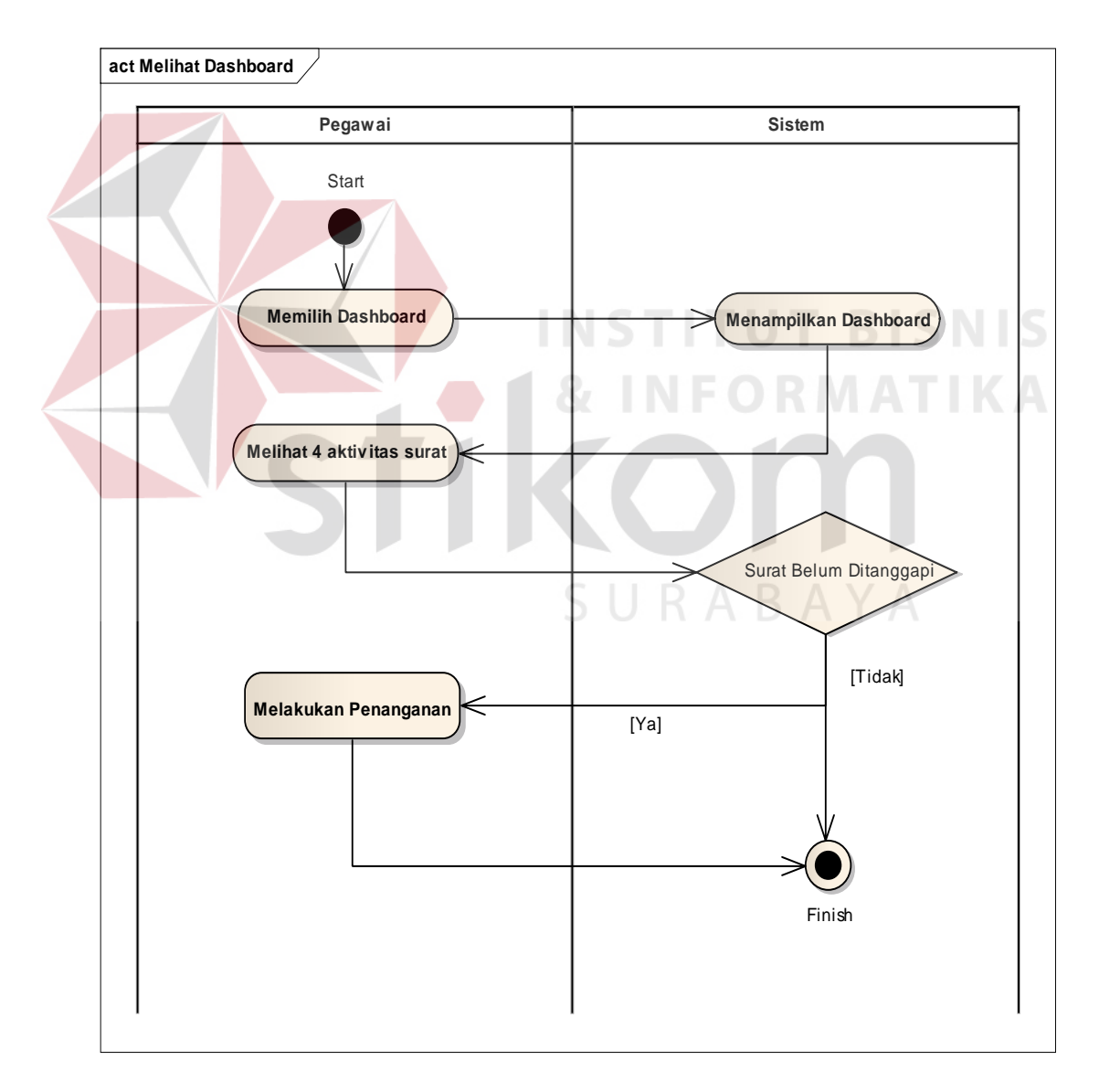

Gambar 4. 3 Diagram Aktifitas Melihat Dashboard

#### **4.2.3 Diagram Aktifitas Monitoring Surat Masuk**

Aktifitas monitoring surat masuk ini untuk menampilkan nomor surat yang mewakili surat baru yang masuk dengan disertai tanggal diterima dan tanggal pembuatan surat, serta maksud dari surat yang telah dikirim. Status akan menentukan jika masih belum dalam keadaan selesai berarti surat tersebut perlu ditindak lanjuti dengan cara disposisi atau dilakukan sebuah penanganan tergantung dari maksud surat apakah surat tersebut dikirim ke penerima untuk didisposisikan kembali kebawahannya atau bahkan harus menangani sendiri surat tersebut. Diagram aktifitas ditunjukkan pada Gambar 4.4 berikut.

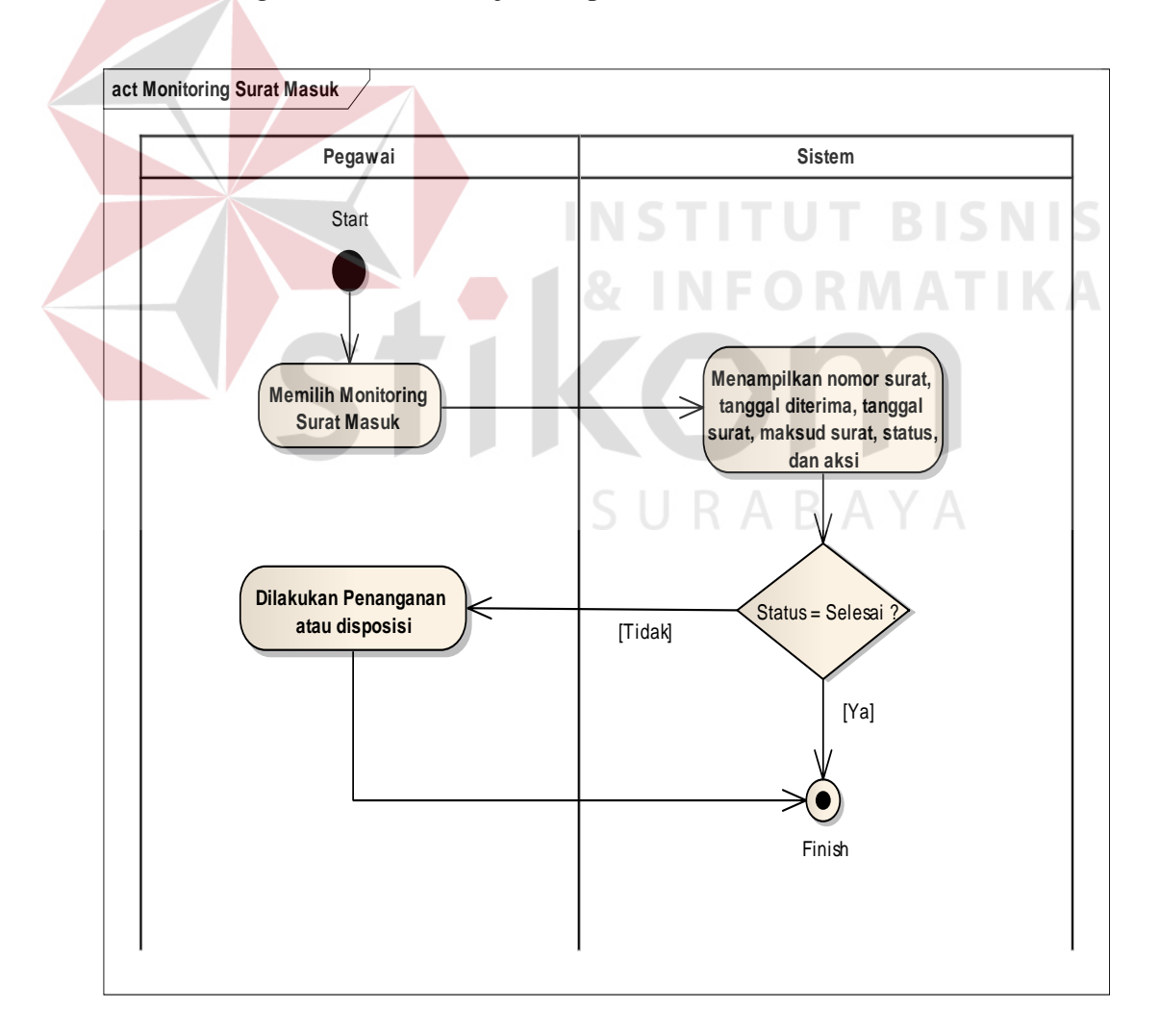

Gambar 4. 4 Diagram Aktifitas Monitoring Surat Masuk

#### **4.2.4 Diagram Aktifitas Monitoring Disposisi Surat**

 Aktifitas monitoring disposisi surat ini untuk menampilkan nomor surat, jenis dari surat, darimanakah surat tersebut berasal. Kategori surat yang menunjukkan bahwa surat berkondisi dalam lingkungan eksternal atau internal, subject, dan gambar surat yang memiliki format tif. Jika pegawai membutuhkan detail dari surat dapat memilih salah satu nomor surat yang dibutuhkan kemudian akan ditampilkan tanggal diteruska, tanggal terlaksana, pengirim, penerima, status, intruksi, dan waktu respon surat. Diagram aktifitas ditunjukkan pada Gambar 4.5 berikut.

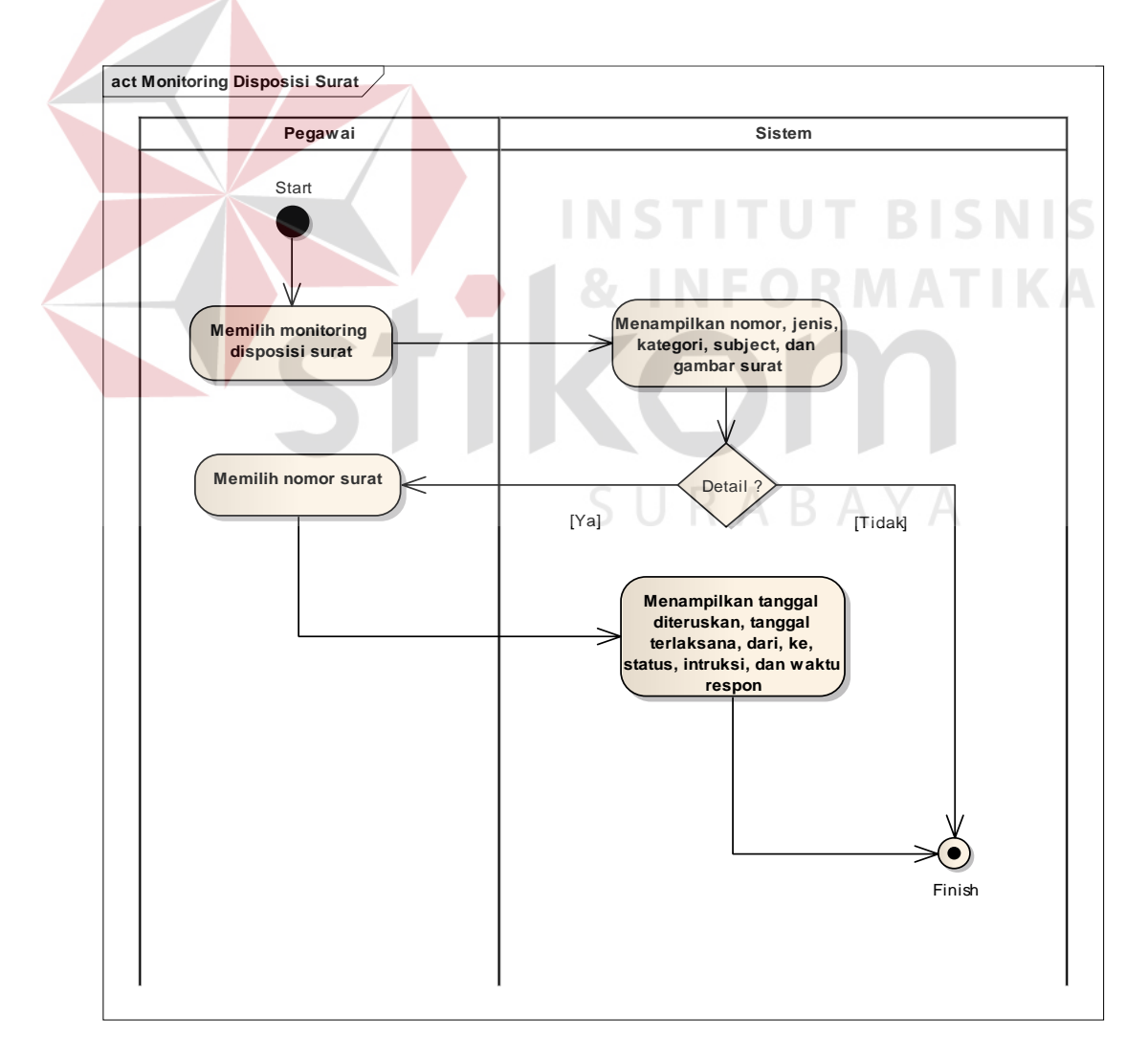

Gambar 4. 5 Diagram Aktifitas Monitoring Disposisi Surat

#### **42.5 Diagram Aktifitas Monitoring Level**

Aktifitas monitoring level ini diperuntukkan hanya bagi direktur utama yang dapat melihat keseluruhan surat baik eksternal maupun internal dengan sistem yang memberikan informasi tentang status surat apakah open, in progress, ataupun selesai. Kemudian total dari surat yang berstatus demikian. Adapula jika direktur utama membutuhkan detail dari monitoring level yang merujuk pada level 2 yang akan menampilkan siapa sajakah pegawai yang membawa surat tersebut dan surat bernomor apa berapa sajakah yang dia bawa. Diagram aktifitas ditunjukkan pada Gambar 4.6 berikut.

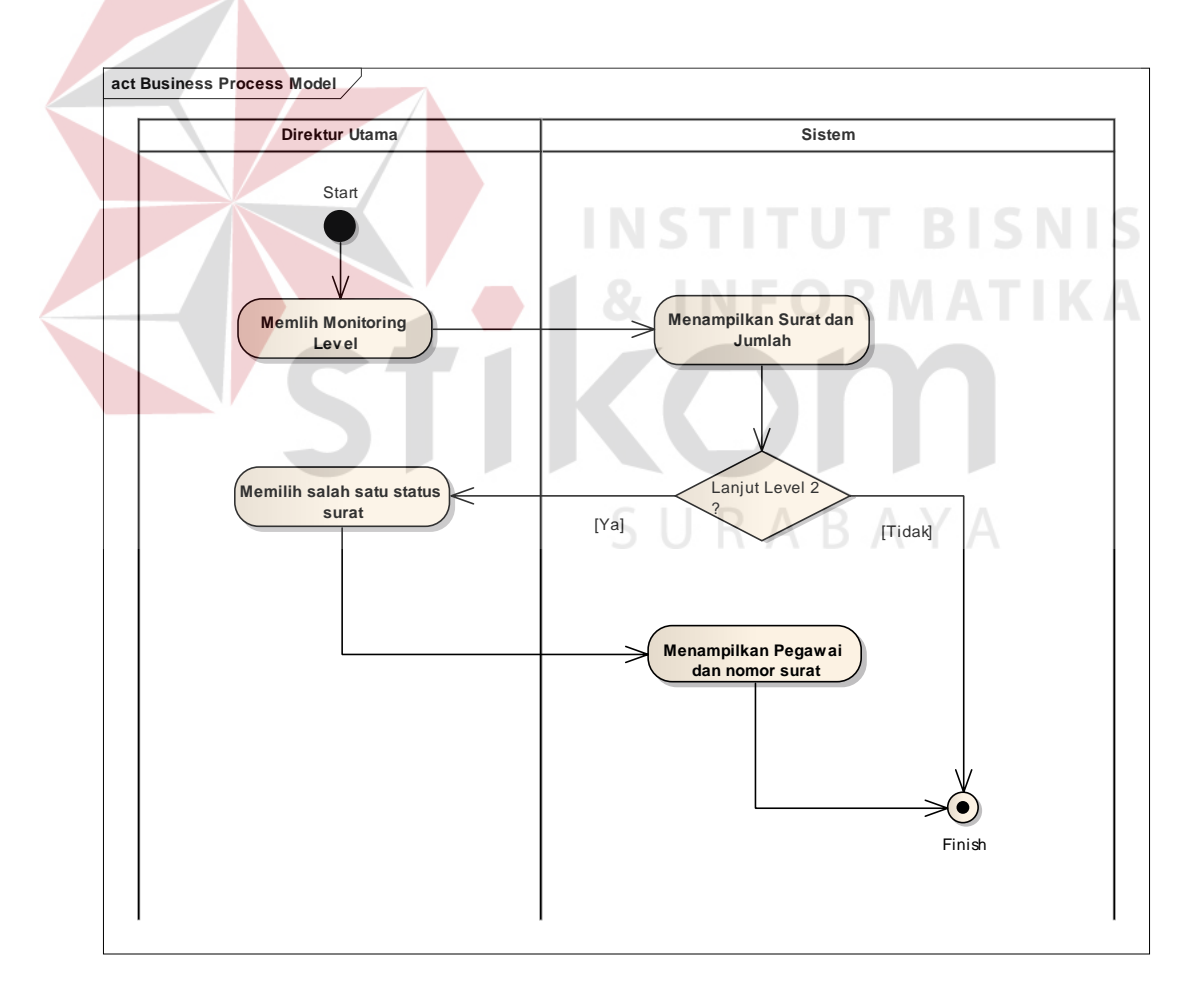

Gambar 4. 6 Diagram Aktifitas Monitoring Level

## **4.3 Desain Input Output**

 Pada bahasan berikut penulis membuat Desain *Input Output* dari aplikasi. Hasil desain berdasarkan pada *use case* yang sudah dibuat. Desain berikut diperuntukkan kepada PDAM Surya Sembada Surabaya.

# **4.3.1 Desain Halaman Login**

Halaman *login* akan menampilkan sebuat tombol *"Login"* dimana *username* menggunakan *type input textfield* dengan menggunakan nomor induk pegawai dan *password* menggunakan nama depan pegawai. Desain halaman *login* ditunjukkan pada Gambar 4.9 berikut.

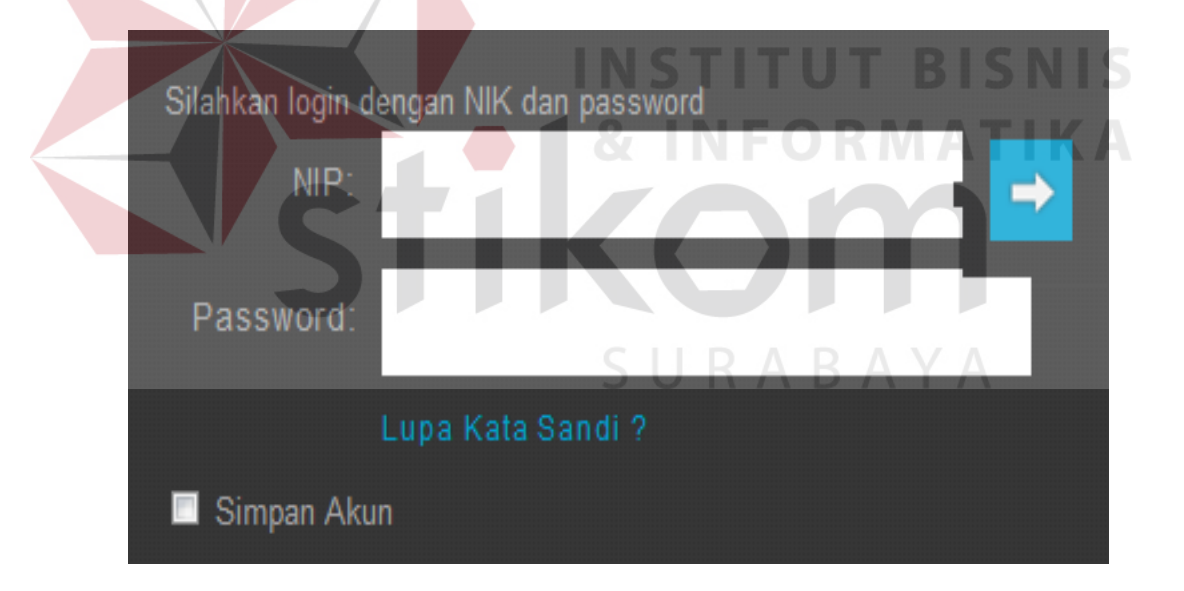

Gambar 4. 7 Desain *Form Login*

#### **4.3.2 Desain Halaman Utama**

 Halaman *Home* akan muncul suatu dashboard yang menunjukanberita berita terbaru tentang surat, setelah pengguna melakukan proses *login.* Berikut telah dijelaskan apa sajakah hasil yang keluar. Untuk lebih detailnya akan dijelaskan secara rinci pada desain selanjutnya. Desain halaman *home* ditunjukkan pada Gambar 4.10 berikut.

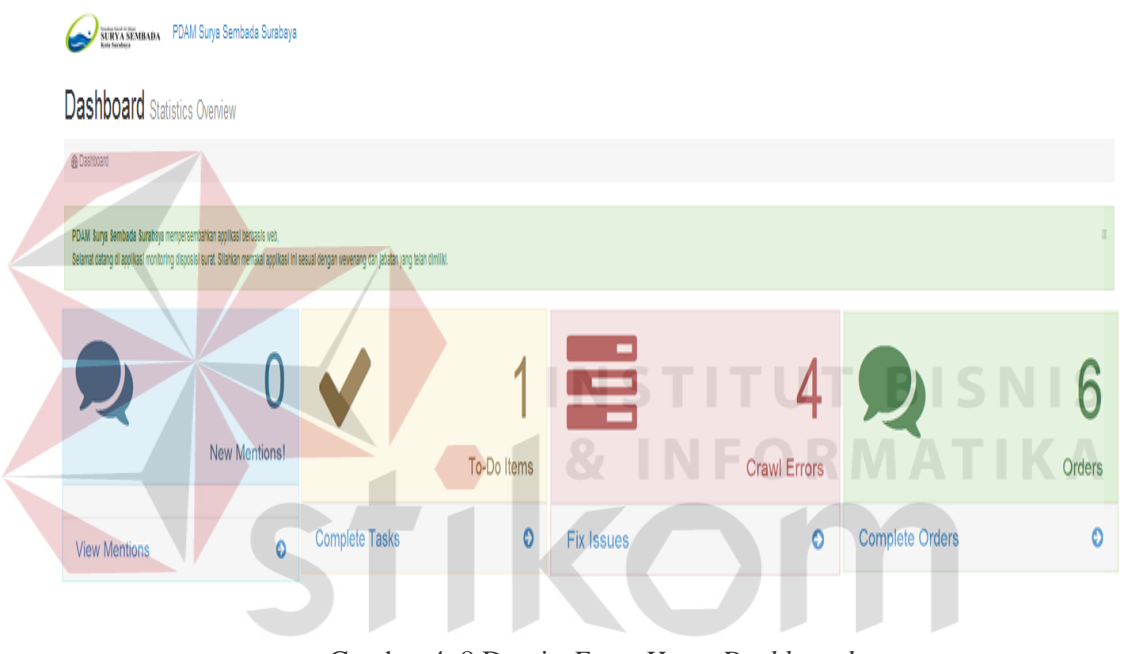

Gambar 4. 8 Desain *Form Home Dashboard*

# **4.3.3 Desain Monitoring Surat Masuk**

 Halaman monitoring surat masuk digunakan untuk menampilkan surat apa saja , yang baru, tanggal diterima, tanggal pembuatan surat, maksud surat, status surat, dan aksi yang terdiri dari disposisi dan juga penanganan. Desain monitoring surat masuk ditunjukkan pada Gambar 4.11 berikut.

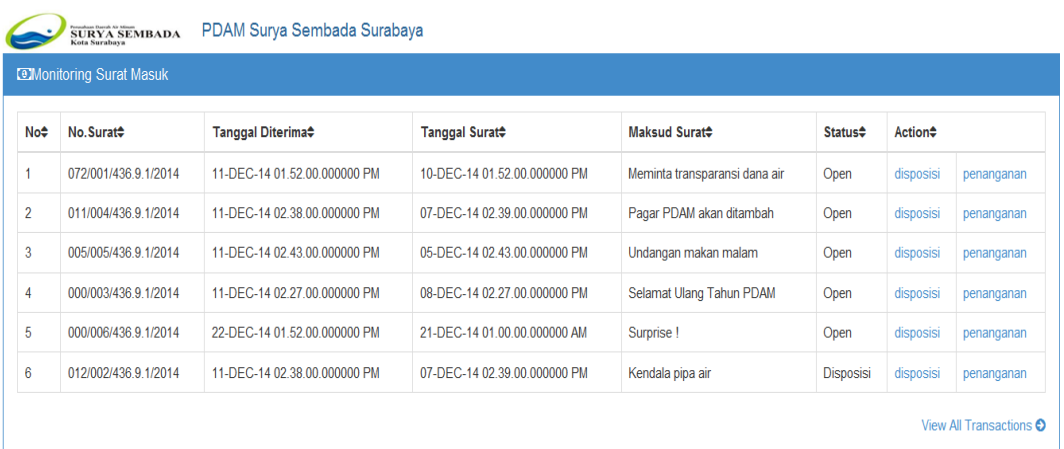

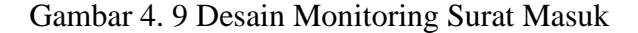

# **4.3.4 Desain Monitoring Disposisi**

Halaman monitoring disposisi ini akan menjelaskan bagaimana posisi surat saat setelah didisposisikan, berapakah nomor surat, jenis surat, subject dan gambar surat masuk dari luar atau client. Desain Monitoring Disposisi ditunjukkan pada Gambar 4.12 berikut.

| $\sim$<br>$\sim$<br>--<br>$\sim$<br>$\sim$<br>$\sim$<br>PDAM Surya Sembada Surabaya<br>SURYA SEMBADA<br>Kota Surabaya |                      |                       |                 |                             |                          |  |  |  |  |
|----------------------------------------------------------------------------------------------------|----------------------|-----------------------|-----------------|-----------------------------|--------------------------|--|--|--|--|
| <b>Monitoring Disposisi</b>                                                                                           |                      |                       |                 |                             |                          |  |  |  |  |
|                                                                                                    |                      |                       |                 |                             |                          |  |  |  |  |
| No÷                                                                                                    | No.Surat#            | Jenis Surat#          | Kategori Surat# | Subject <sup>*</sup>        | Gambar <sup>+</sup>      |  |  |  |  |
|                                                                                                    | 000/003/436.9.1/2014 | <b>Ucapan Selamat</b> | External        | Surat Masuk                 | 000-003-436.9.1-2014.tif |  |  |  |  |
| $\overline{2}$                                                                                                    | 012/002/436.9.1/2014 | <b>Rumah Dinas</b>    | External        | Surat Masuk                 | 012-002-436.9.1-2014.tif |  |  |  |  |
| 3                                                                                                    | 000/006/436.9.1/2014 | <b>Ucapan Selamat</b> | Internal        | <b>Ulang Tahun Direktur</b> | 000-006-436.9.1-2014.tif |  |  |  |  |
|                                                                                                    | 011/004/436.9.1/2014 | Pembangunan Pagar     | External        | Surat Masuk                 | 011-004-436.9.1-2014.tif |  |  |  |  |
| 5                                                                                                    | 005/005/436.9.1/2014 | Undangan              | External        | Surat Masuk                 | 005-005-436.9.1-2014.tif |  |  |  |  |
| 6                                                                                                    | 072/001/436.9.1/2014 | lin Penelitian        | External        | Surat Masuk                 | 072-001-436.9.1-2014.tif |  |  |  |  |
|                                                                                                    |                      |                       |                 |                             |                          |  |  |  |  |

Gambar 4. 10 Desain Monitoring Disposisi

## **4.3.5 Desain** *Form* **Penanganan Surat**

 Dalam aksi dari monitoring surat masuk terdapat disposisi dan penanganan, Oleh karena penulis membatasi masalah dengan disposisi maka penulis hanya akan membahas mengenai fungsi penanganan saja. Penanganan ini ditujukan untuk menyelesaikan masalah surat agar menemukan titik temu solusi dari masalah tersebut. Aktor yang menangani permasalahan ini berdasarkan dari wewenang pada saat mendapatkan disposisi surat dari atasan. Desain *Form* Penanganan ditunjukkan pada Gambar 4.13 berikut.

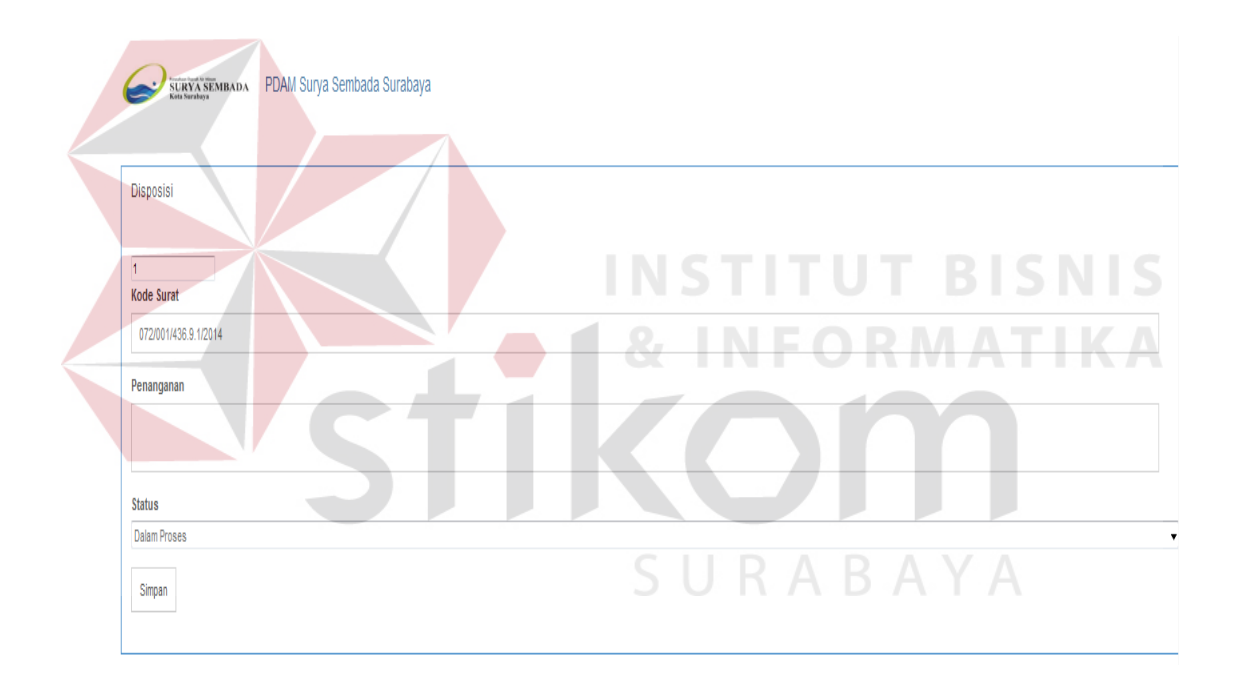

Gambar 4. 11 Desain *Form* Penanganan Surat

#### **4.3.6 Desain Monitoring Surat**

 Halaman monitoring surat ini bertujuan untuk mengetahui status dari surat yang telah diteruskan atau didisposisikan kebawahan, dalam tabel ini di infokan pula mengenai waktu respon dari surat. Monitoring ini juga menunjukkan bahwa siapa sajakah yang bertanggung jawab atas disposisi dari surat tersebut dari mana pengirimnya dan diperuntukkan untuk siapa, serta apakah benar disposisi surat dilaksanakan sesuai hirarki dari struktur organisasi. Desain Monitoring Surat ditunjukkan pada Gambar 4.14 berikut.

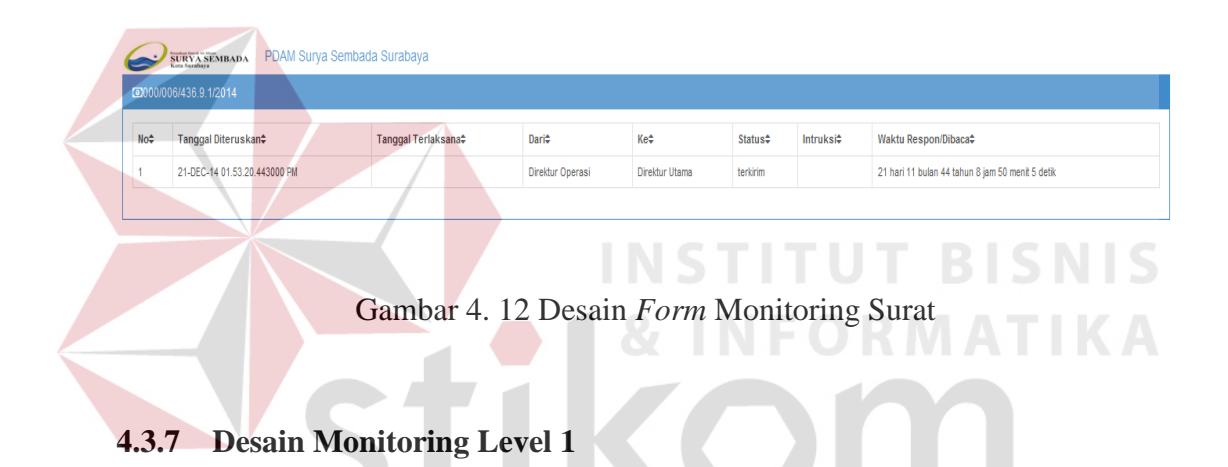

Pada halaman ini akan ditampilkan untuk direktur utama agar dapat melihat keseluruhan surat dan berbagai kondisinya. Berapa sajakah jumlah surat yang memiki status open, disposisi dan lain-lain. Adapula tabel jenis status surat sebagai berikut :

Tabel 4. 1 Status Surat

| <b>ID STATUS JENIS STATUS</b> | <b>KETERANGAN STATUS</b>            |
|-------------------------------|-------------------------------------|
| Open                          | Bersifat terbuka                    |
| Selesai                       | Bersifat telah diakhiri             |
| <b>Dalam Proses</b>           | Bersifat sedang ditindak lanjuti    |
| Batal                         | Bersifat kesalahan dalam pengiriman |
| Disposisi                     | Bersifat delegasi                   |
| Pendina                       | Bersifat dalam kondisi menunggu     |

Penjelasan dilanjutkan dengan Monitroing Level 1 yang ditunjukkan pada

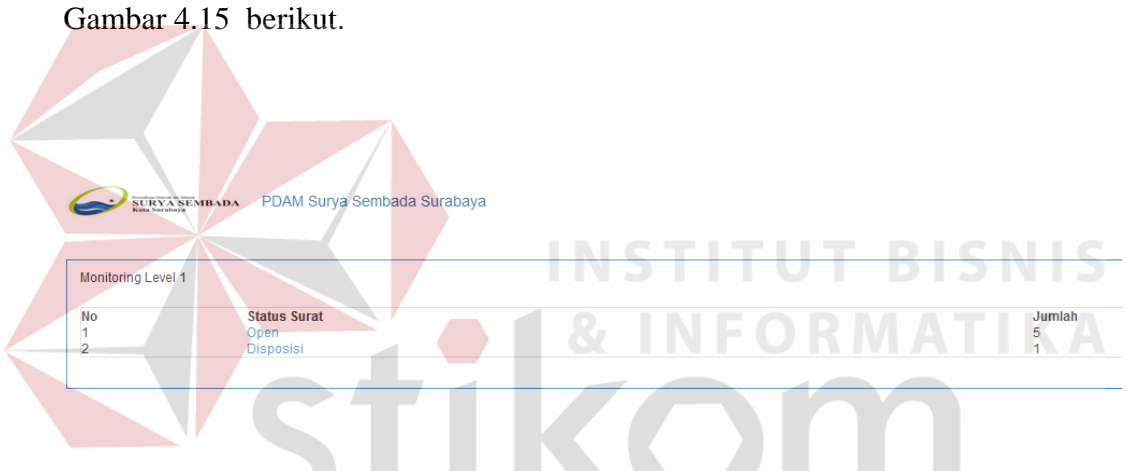

Gambar 4. 13 Desain Monitoring Level 1

SURABAYA

# **4.3.8 Desain Notifikasi Surat**

Pada halaman *home* akan terdapat tombol pesan dikanan atas jika di klik akan keluar tertera pemberitahuan atau notifikasi yang memberikan informasi secara cepat dan akurat bagaimana surat baru masuk beserta isi dari maksud surat. Sehingga para pegawai mengetahui surat baru dengan cepat dan juga dapat meningkatkan pengerjaan surat secara maksimal. Desain Master Surat ditunjukkan pada Gambar 4.16 berikut.

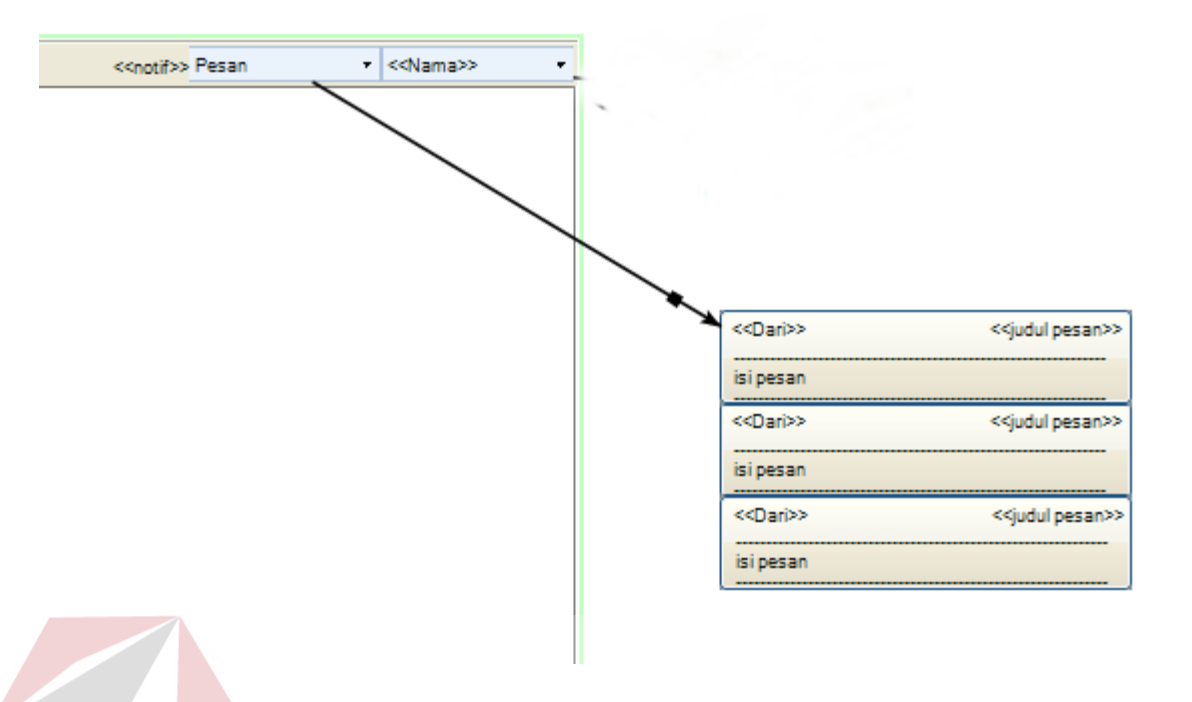

Gambar 4. 14 Desain Notifikasi Surat

# **4.9.9 Desain Monitoring Level 2**

Pada halaman ini akan dijelaskan bagaimana direktur dapat melihat keseluruha surat dan siapa sajakah yang sedang mengatasi atau meng-*handle* surat tersebut beserta nomor surat yang tertera dan menjadi tanggung jawab pegawai. Desain Monitoring Surat level 2 ditunjukkan pada Gambar 4.17 berikut.

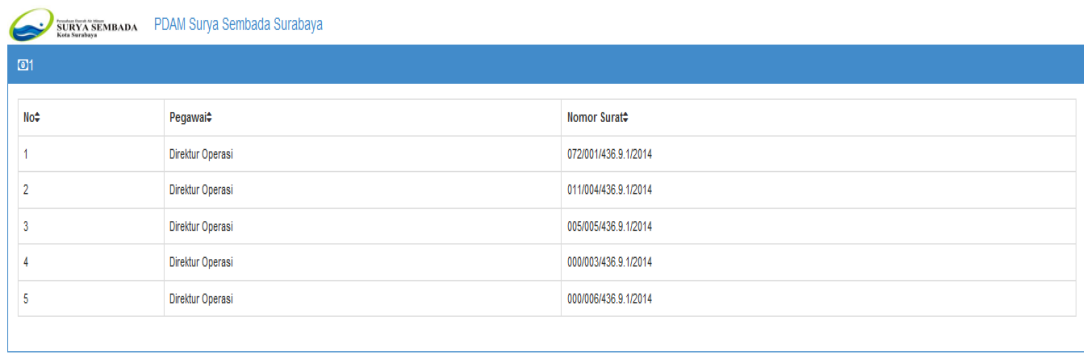

Gambar 4. 15 Desain Monitoring Level 2

**T BISNIS** 

# **4.4 Flow Of Event**

Pada pembahasan di bawah ini, akan melakukan pemodelan yang telah ditentukan sebelumnya. Tahap yang akan lakukan adalah membuat *flow-of-event* dari sistem. *Flow-of-event* yang di buat yaitu:

# **4.4.1 Flow Of Event Login**

*Flow of event* untuk *login* menginputkan username dan password pada aplikasi ini dapat dilihat pada Tabel 4.2 berikut.

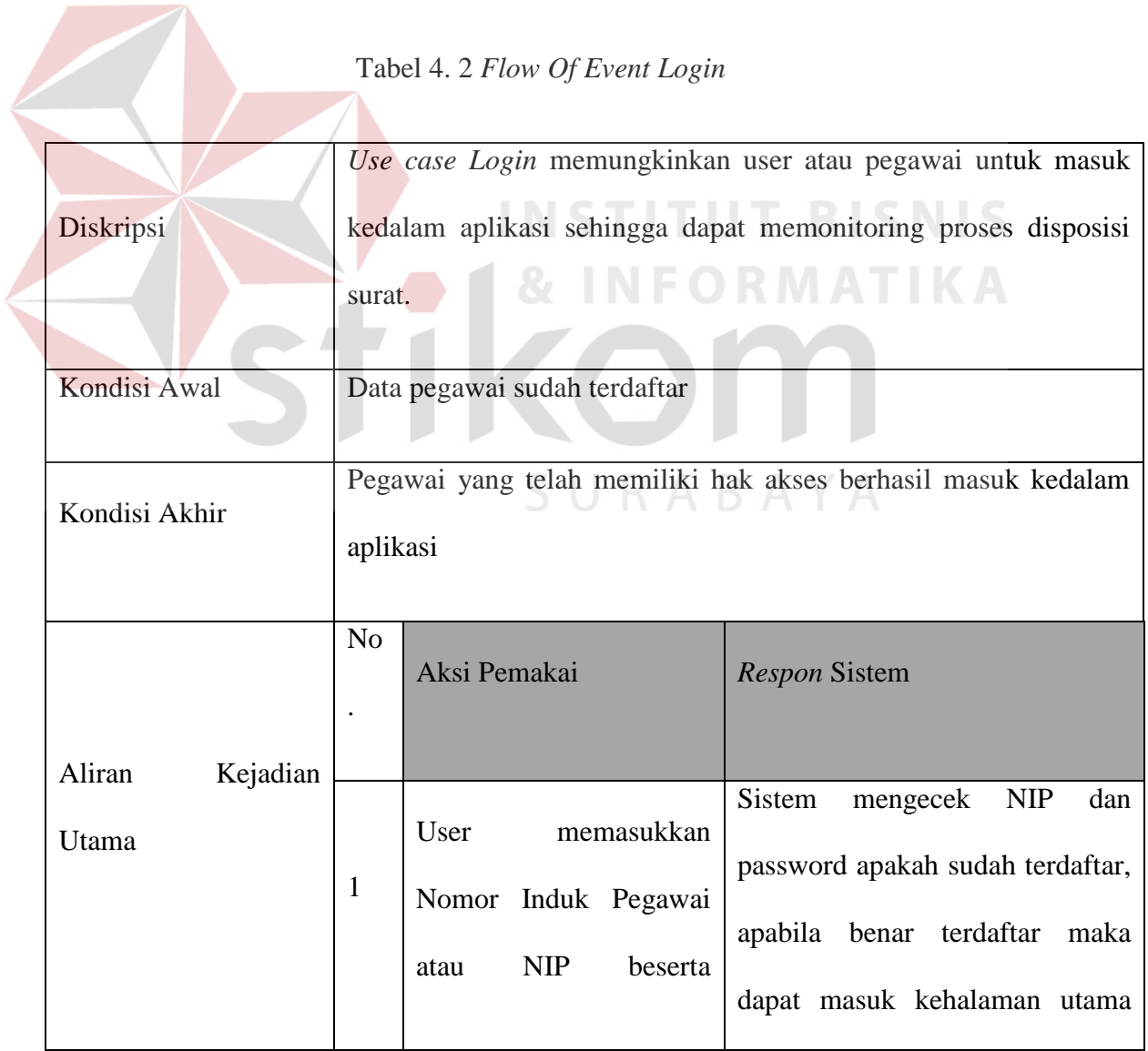

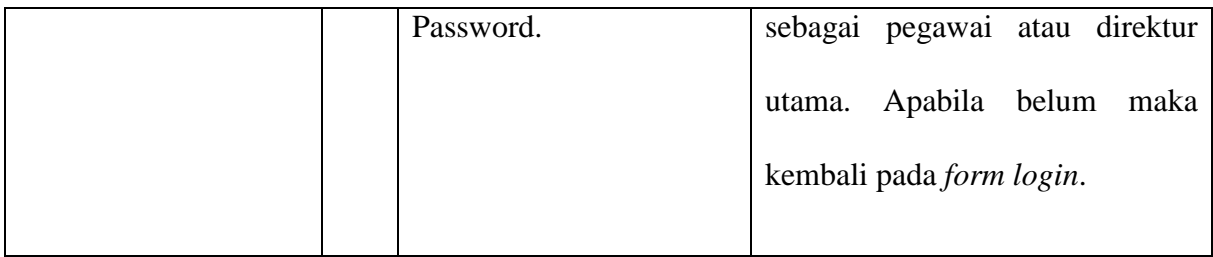

# **4.4.2 Flow Of Event Monitoring Surat Masuk**

*Flow of Event* untuk menampilkan notifikasi yang sudah ada menjadi tabel monitoring surat masuk pada aplikasi dapat dilihat pada Tabel 4.3 berikut.

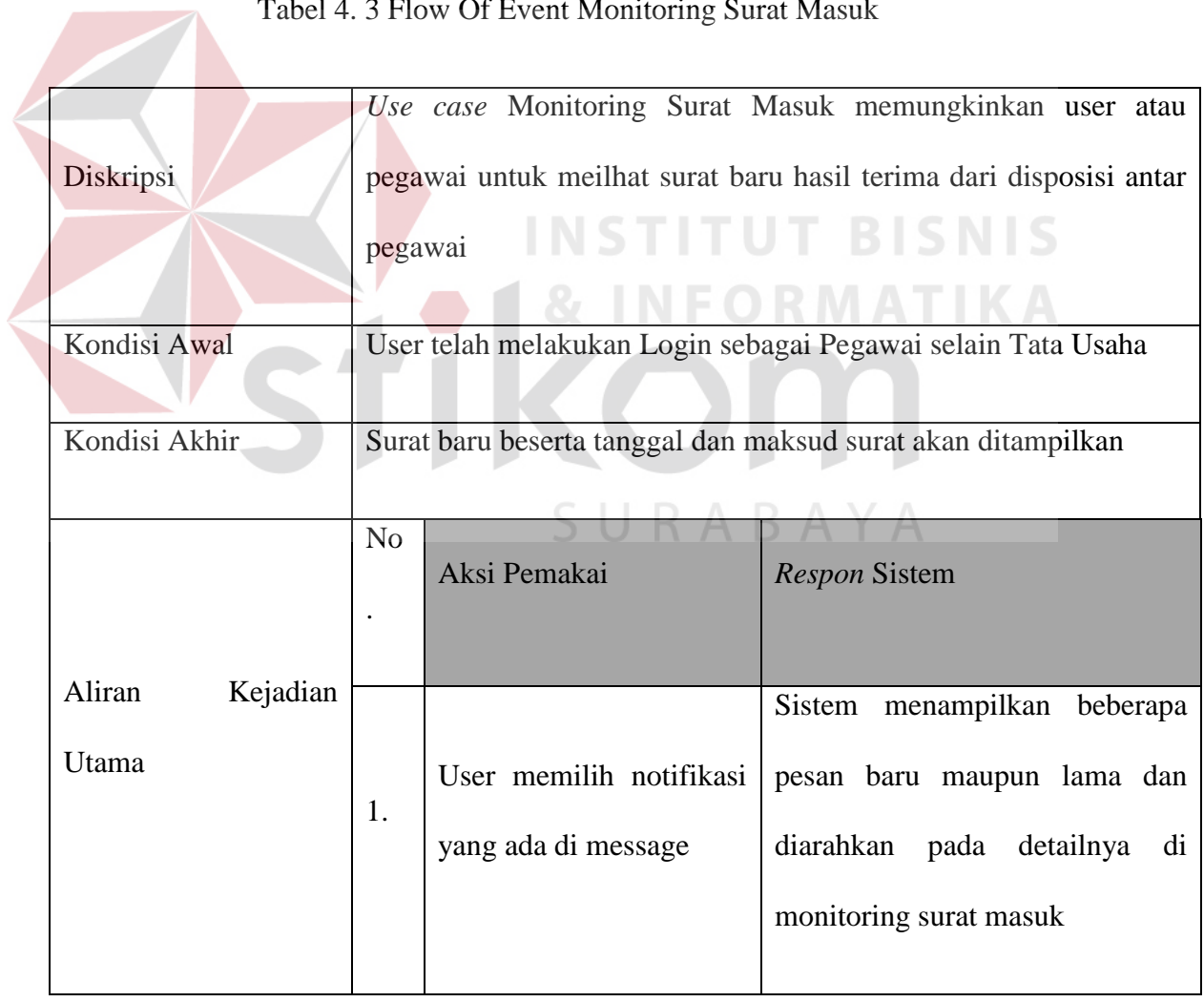

Tabel 4. 3 Flow Of Event Monitoring Surat Masuk

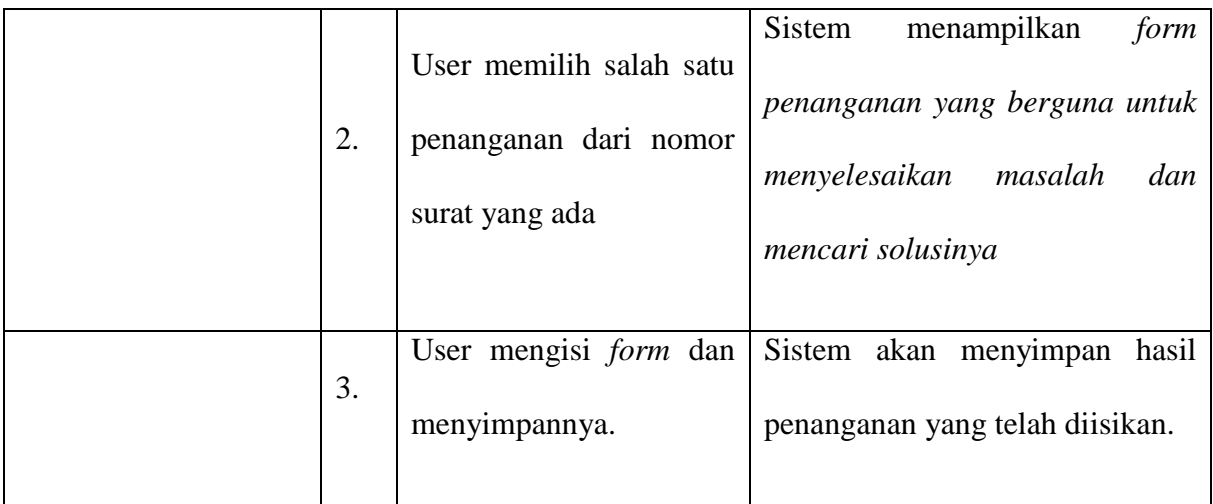

# **4.4.3 Flow Of Event Monitoring Disposisi Surat**

*Flow of Event* Monitoring Disposisi Surat untuk menampilkan kategori surat dan gambar surat masuk yang telah melewati proses scanning serta jenis surat terlampir pada aplikasi dapat dilihat pada Tabel 4.4 berikut. **NIS** 

#### Tabel 4. 4 Flow Of Event Monitoring Disposisi Surat IKA

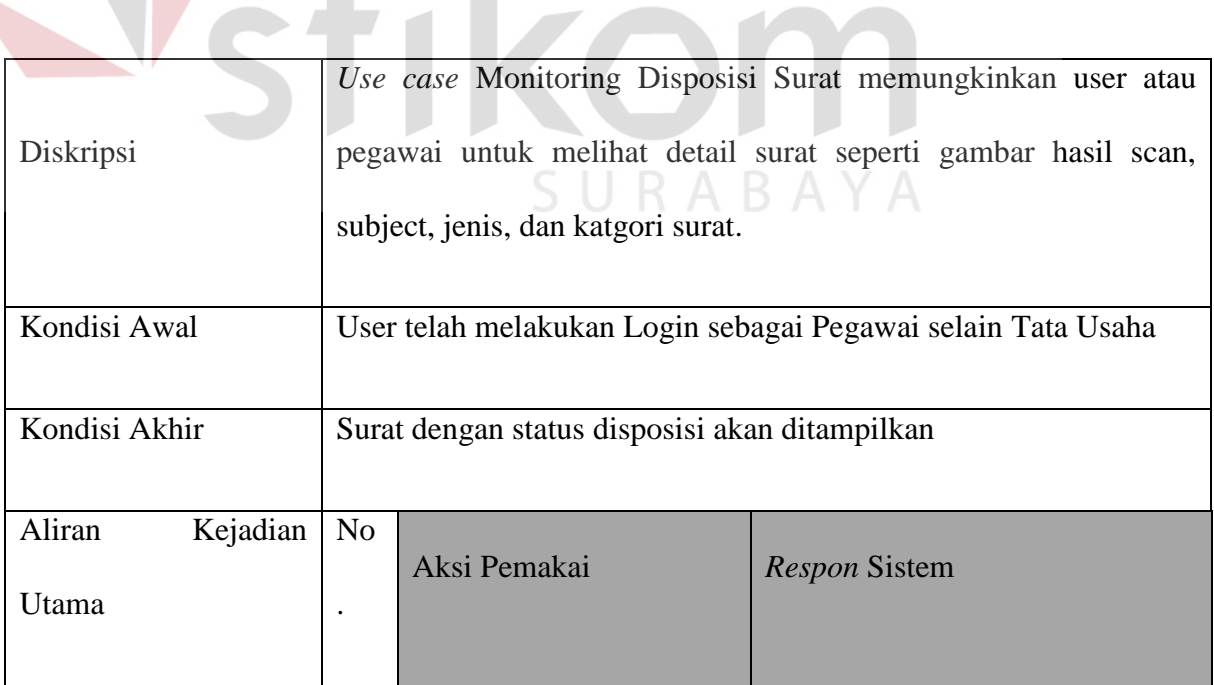

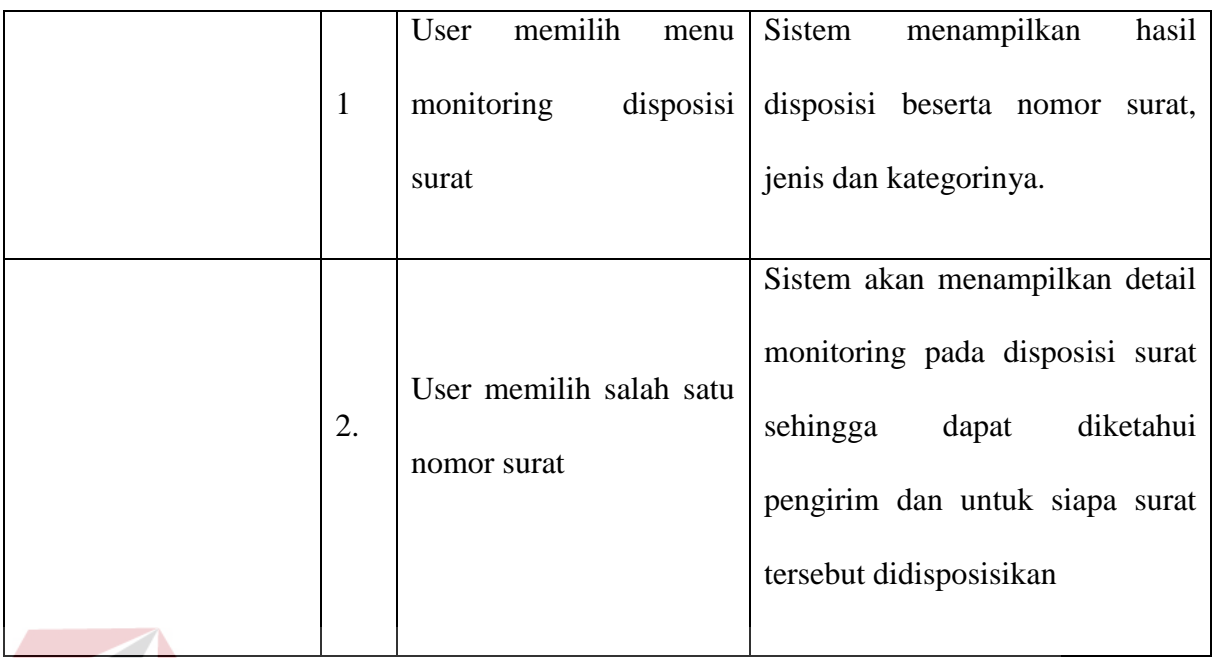

# **4.4.4 Flow Of Event Monitoring Level**

*Flow of Event* Monitoring *Level* untuk menampilkan jumlah status surat yang berupa open, disposisi dan seterusnya pada aplikasi dapat dilihat pada Tabel

4.5 berikut.

Tabel 4. 5 Flow Of Event Monitoring Level

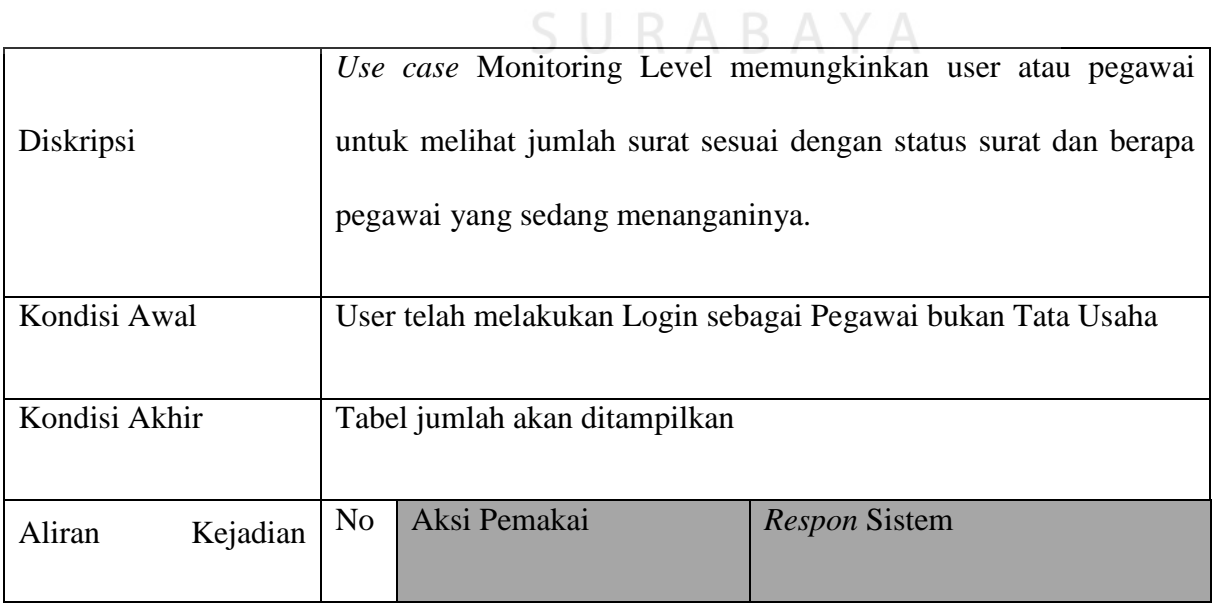

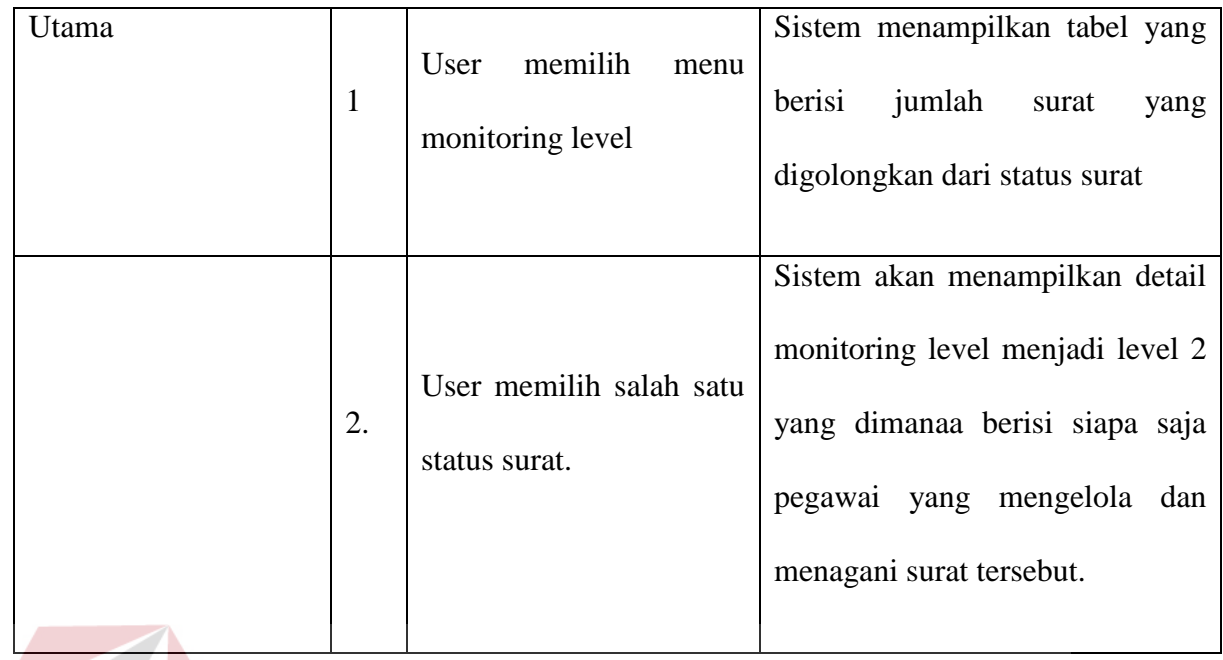

**INSTITUT BISNIS & INFORMATIKA** SURABAYA

#### **4.5 Conceptual Data Model (CDM)**

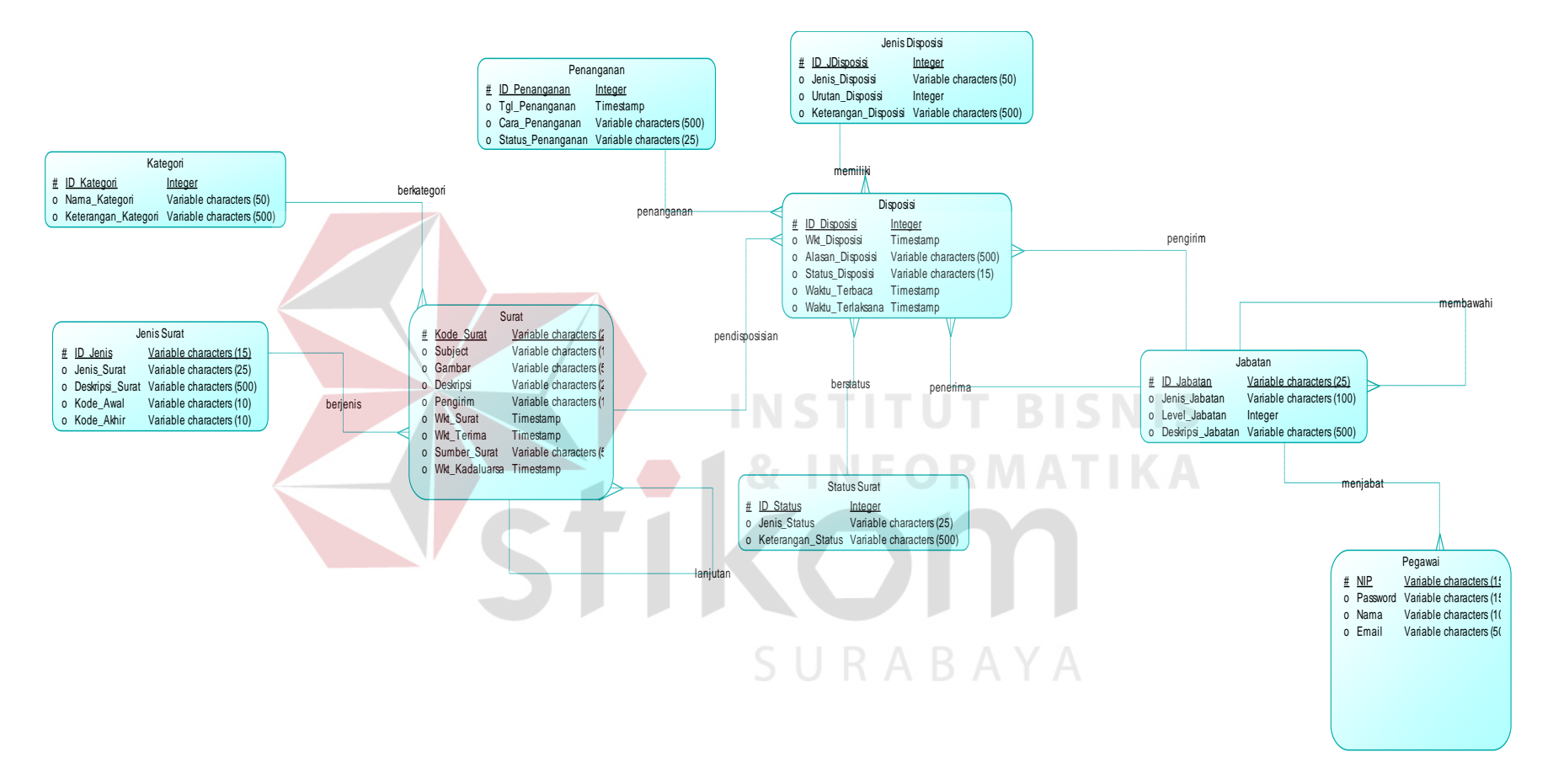

Gambar 4. 16 *Conceptual Data Model* (CDM)

#### **4.6 Physical Data Model (PDM)**

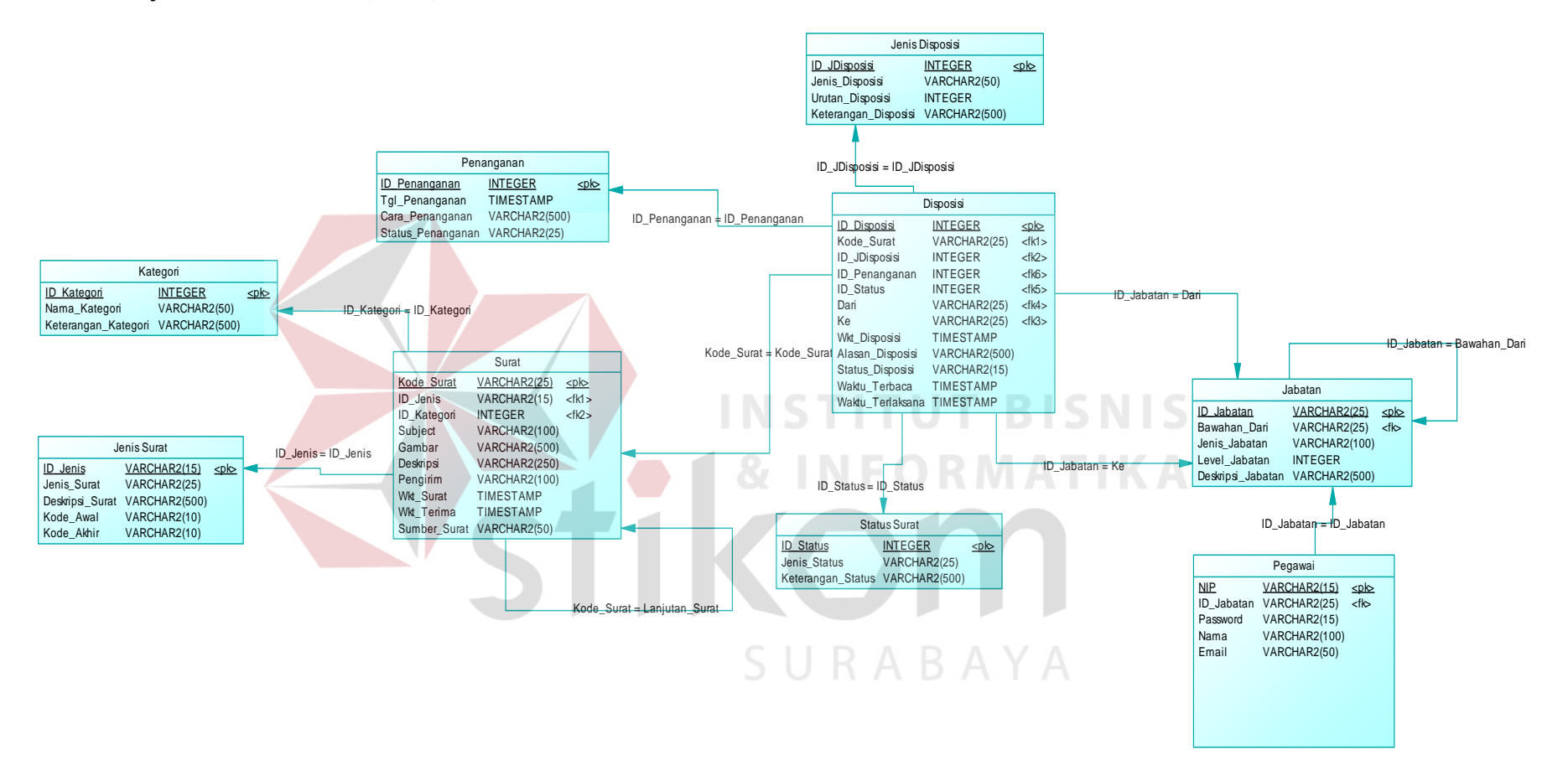

Gambar 4. 17 *Physical Data Model* (PDM)

# **4.7 Rancangan Basis Data**

 Pada tahap ini akan dirancangkan sebuah basis data dimana untuk membngun sistem informasi monitoring disposisi surat pada PDAM Surya Sembada kota Surabaya. Berikut adalah struktur tabel basis data sistem informasi monitoring disposisi surat.

1. Nama Tabel : Jabatan

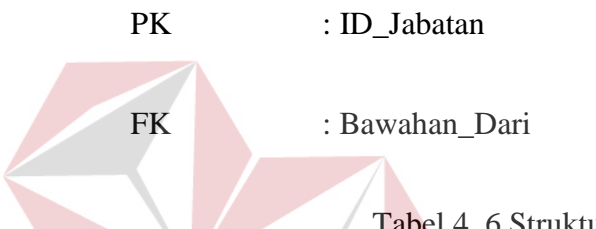

Tabel 4. 6 Struktur Tabel Jabatan

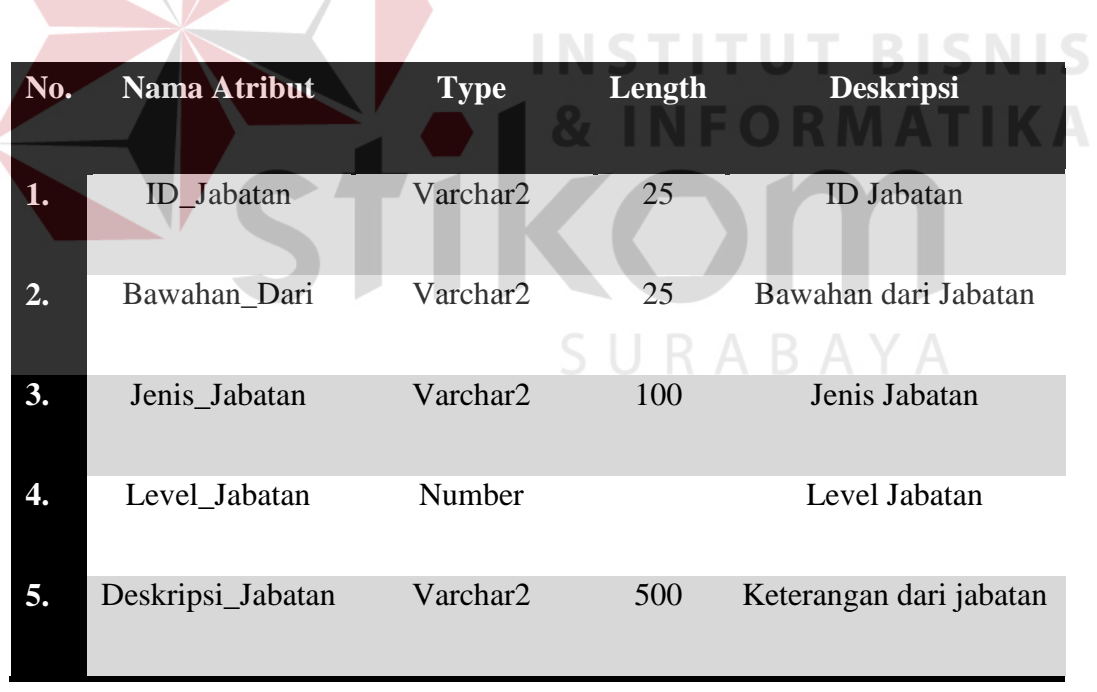

2. Nama Tabel : Jenis\_Disposisi

PK : ID\_Disposisi

# Tabel 4. 7 Struktur Tabel Jenis Disposisi

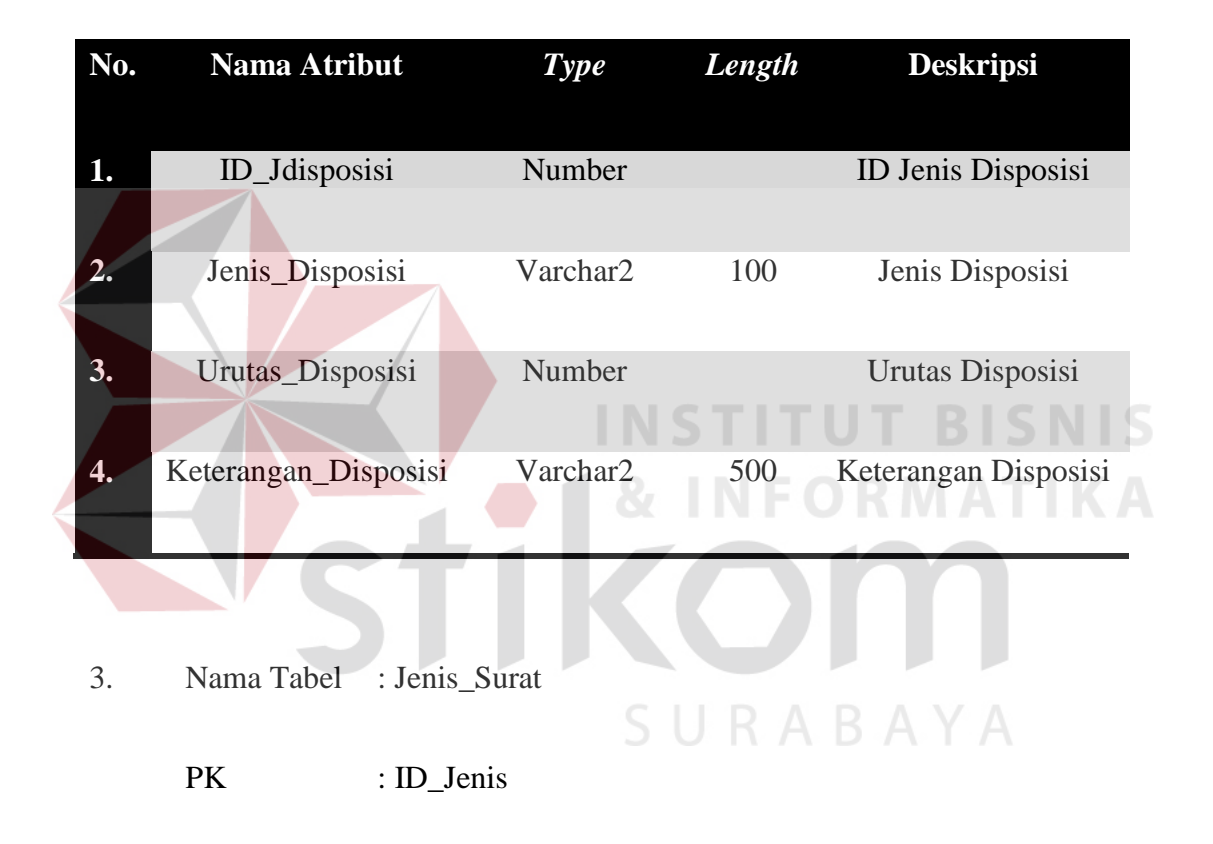

# Tabel 4. 8 Struktur Tabel Jenis Surat

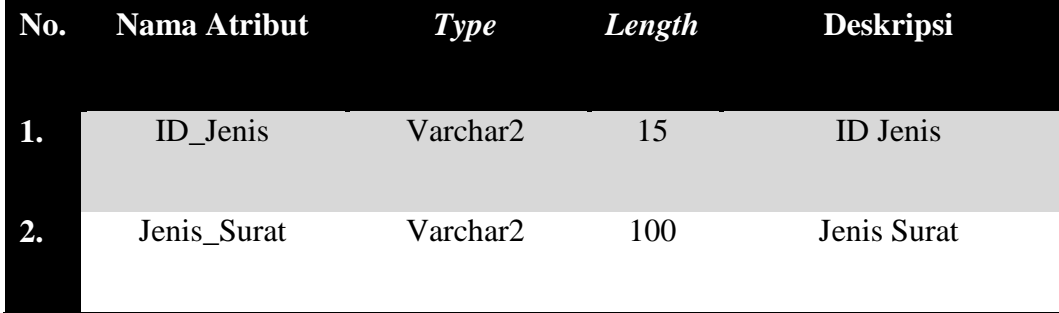

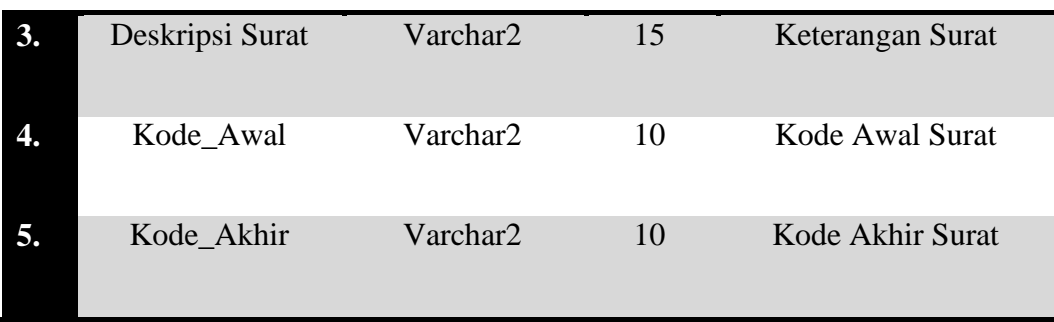

4. Nama Tabel : Kategori

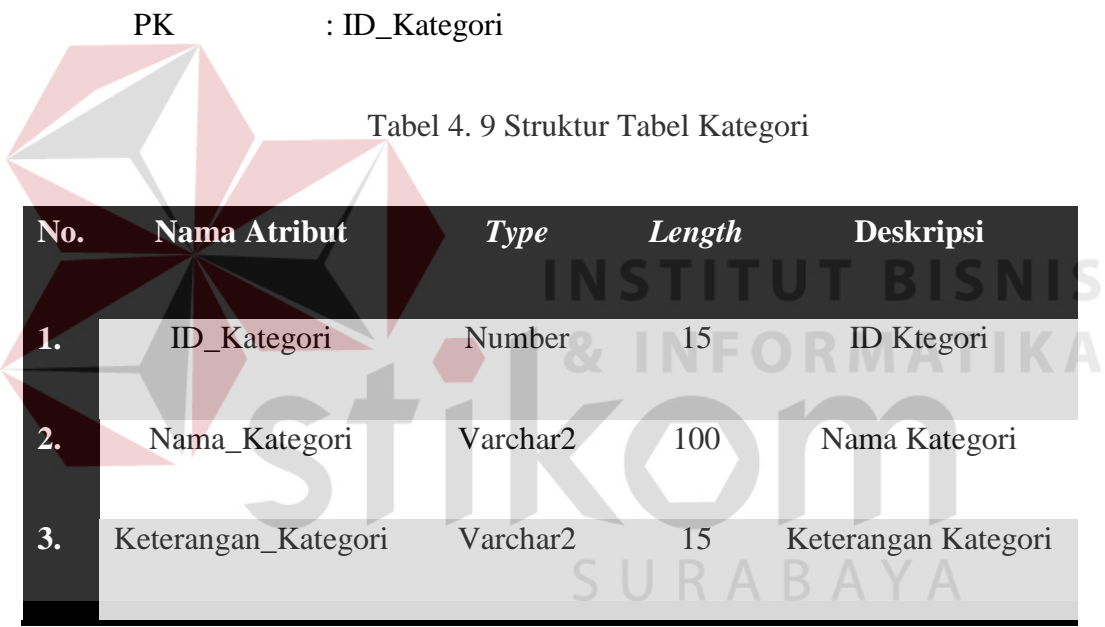

- 5. Nama Tabel : Pegawai
	- PK : NIP
	- FK : ID\_Jabatan

Tabel 4. 10 Struktur Tabel Pegawai

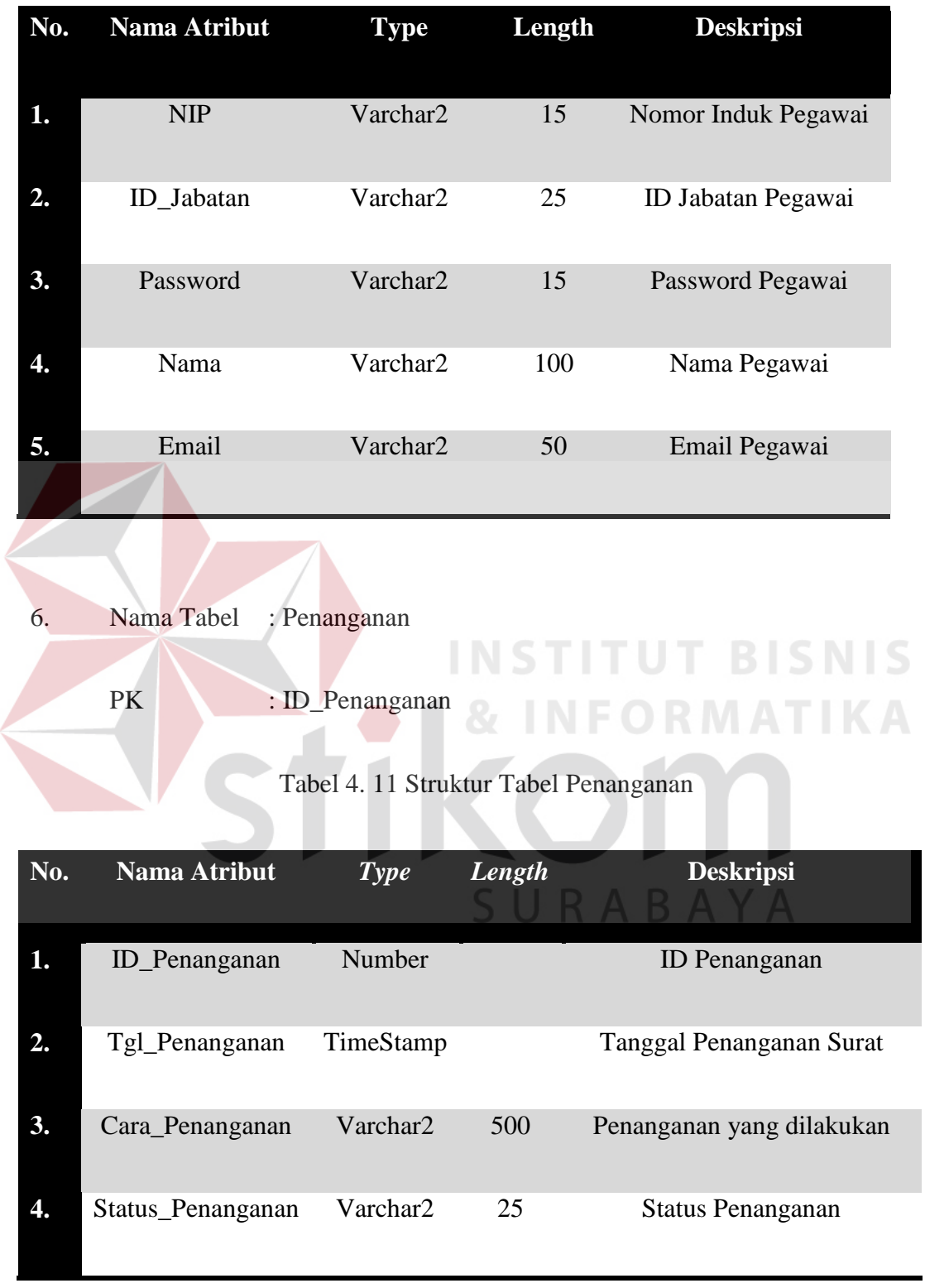

l

7. Nama Tabel : Status\_Surat

PK : ID\_Status

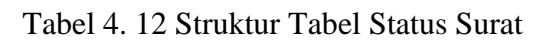

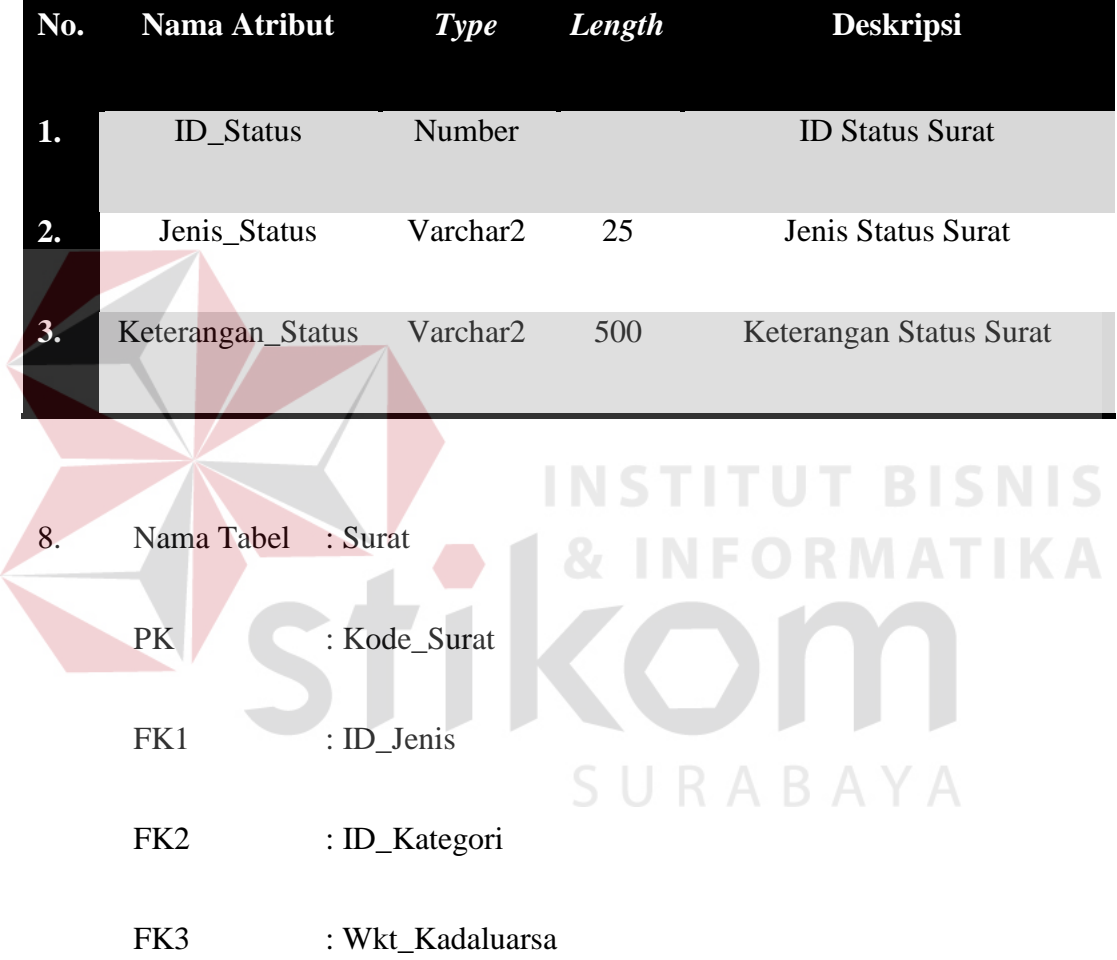

| No. | Nama Atribut   | <b>Type</b>          | Length | <b>Deskripsi</b>         |
|-----|----------------|----------------------|--------|--------------------------|
|     |                |                      |        |                          |
| 1.  | Kode_Surat     | Varchar2             | 25     | Kode Surat               |
| 2.  | ID_Jenis       | Varchar2             | 15     | <b>ID Jenis Surat</b>    |
| 3.  | ID_Kategori    | Number               |        | <b>ID Kategori Surat</b> |
| 4.  | Subject        | Varchar <sub>2</sub> | 100    | <b>Subject Surat</b>     |
| 5.  | Gambar         | Varchar2             | 50     | <b>Link Surat</b>        |
| 6.  | Deskripsi      | Varchar <sub>2</sub> | 250    | Keterangan Surat         |
|     |                |                      |        |                          |
| 7.  | Pengirim       | Varchar <sub>2</sub> | 100    | Nama Pengirim            |
| 8.  | Wkt_Surat      | TimeStamp            |        | Waktu surat dibuat       |
| 9.  | Wkt_Terima     | TimeStamp            |        | Waktu Surat Diterima     |
| 10. | Sumber Surat   | Varchar2             |        | Kode Surat dari pihak    |
|     |                |                      |        | luar                     |
| 11. | Lanjutan_Surat | Varchar 2            |        | Kode Surat sebelunya     |
| 12. | Wkt_Kadaluarsa | TimeStamp            |        | Waktu Surat menjadi      |
|     |                |                      |        | kadaluarsa               |

Tabel 4. 13 Struktur Tabel Surat

- 9. Nama Tabel : Disposisi
	- PK : ID\_Disposisi
	- FK1 : Kode\_Surat
	- FK2 : ID\_Jdisposisi
	- FK3 : ID\_Penanganan
	- FK4 : ID\_Status

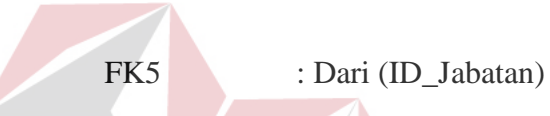

a.

FK6 : Ke (ID\_Jabatan)

Tabel 4. 14 Struktur Tabel Disposisi

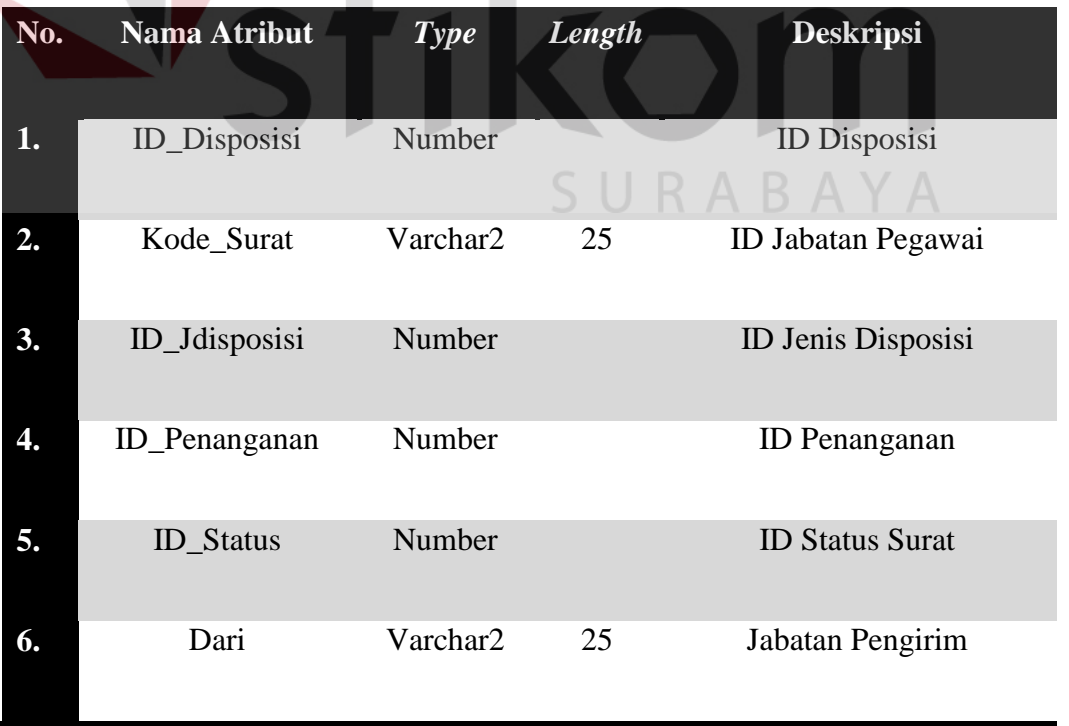

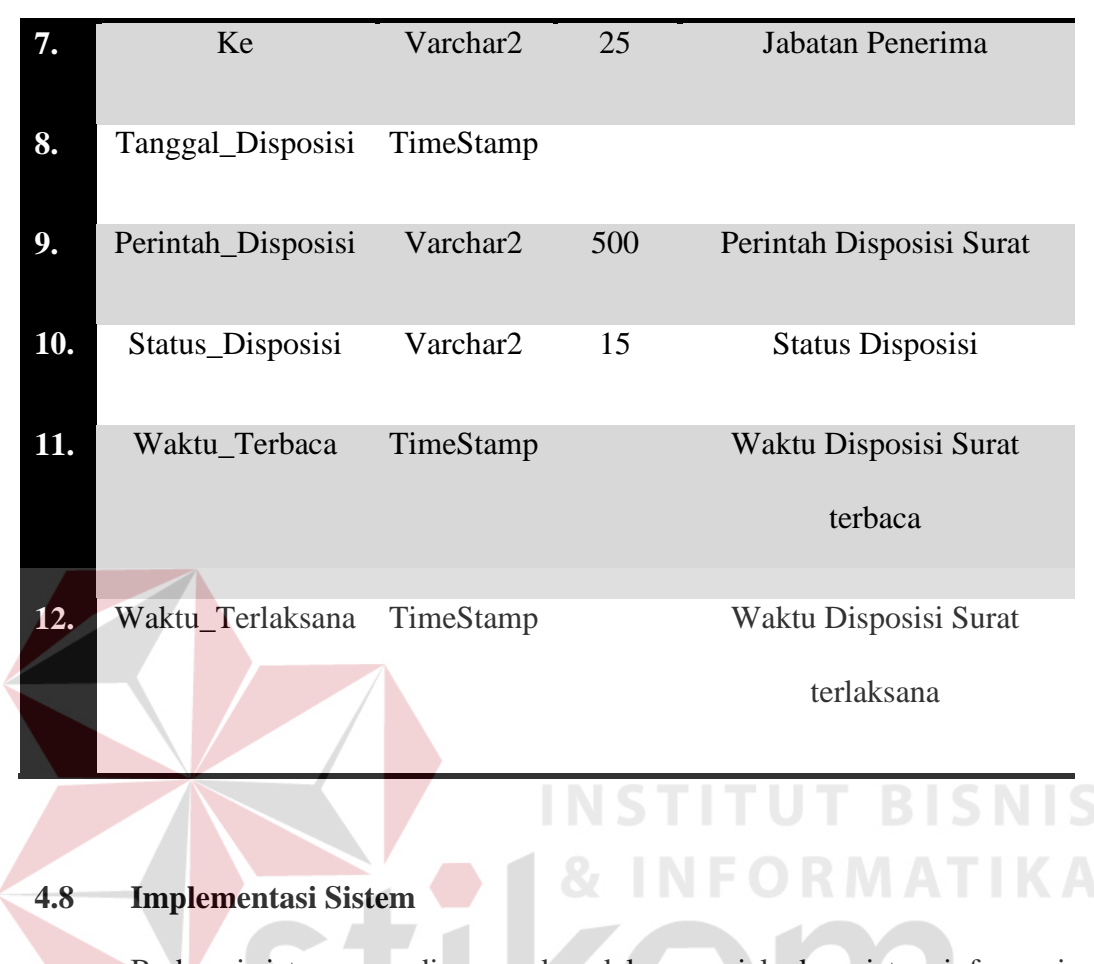

Berbagai sistem yang dipergunakan dalam menjalankan sistem informasi pada monitoring disposisi surat di PDAM Surya Sembada kota Surabaya dapat dijabarkan sebagai berikut :

# **4.8.1 Kebutuhan perangkat lunak**

Beberapa *software* yang digunakan dalam membuat website ini :

- 1. Sistem Operasi *Microsoft Windows 7*
- *2. Oracle 10g*
- *3. PHP*
- *4. Notepad ++*
- *5. Xammpp Control Panel*

Untuk dapat menjalankan website ini dibutuhkan software sebagai berikut:

- 1. Sistem Operasi (Windows XP, 7, Vista, Linux, dll)
- 2. Internet Browser (Mozilla Firefox, Google Chrome, tergantung browser yang *compatible*)

## **4.8.2 Kebutuhan perangkat keras**

Spesifikasi hardware minimal yang dibutuhkan pada komputer untuk dapat menjalankan website ini adalah komputer dengan spesifikasi sebagai berikut :

- 1. Processor Pentium IV 1 Ghz
- 2. Memori 256 Mb
- 3. Harddisk 20Gb
- 4. VGA card 8Mb

## **4.9 Hasil Implementasi**

 Implementasi yang dilakukan oleh analisa sistem dan desain input output menghasilkan desain program. Pembahasan hasil implementasi sistem dilakukan agar pengguna yaitu bagian pengadaan mengerti cara implementasi sistem informasi monitoring disposisi surat

#### **4.9.1 Instalasi Program**

 Dalam tahap ini, pengguna harus memperhatikan dengan benar terhadap penginstalan perangkat lunak. Berikut langkah-langkah instalasi :

- 1. Instalasi *Oracle 10g*
- 2. Instalasi Xampp Control Panel
- 3. Instalasi notepad ++
- 4. Instalasi browser yang mendukung seperti Mozilla Firefox dan Google

Chrome

# **4.9.2 Pembahasan Implementasi Sistem**

Pada bab ini akan dijelaskan tentang penggunaan aplikasi web yang telah dibuat, yaitu aplikasi yang digunakan oleh PDAM Surya Sembada kota Surabaya dalam mendukung monitoring disposisi surat. Halaman utama yang munculyaitu halaman login. Halaman login digunakan untuk membuka halaman selanjutnya. Untuk *login* kita butuh username dan juga password yang sudah terdaftar di database. Untuk halaman *login* ditunjukkan pada Gambar 4.18 berikut.

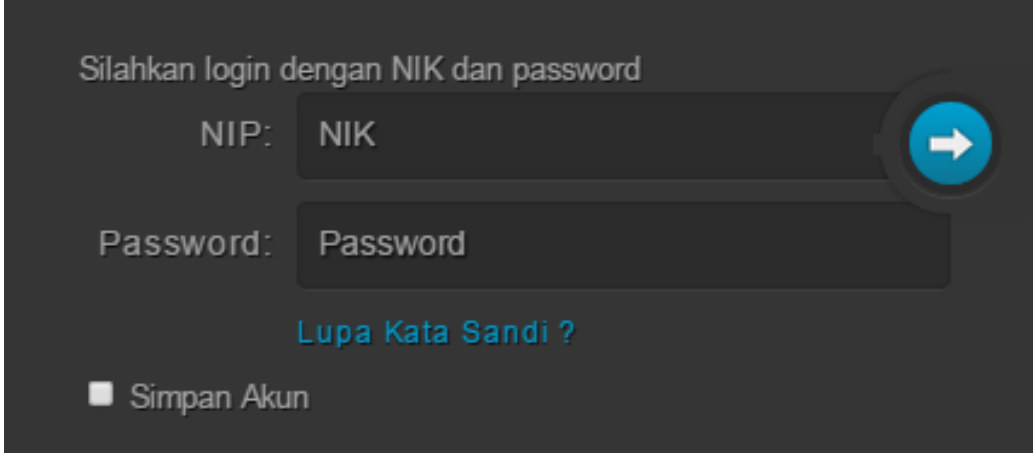

## Gambar 4. 18 Halaman *Login*

Seperti yang kita lihat terdapat label NIK dan juga password yang bertipe textfield. Dari NIK harus diisi Nomor Induk Karyawan atau Pegawai. Untuk Password penulis memakai nama dari pegawai tersebut. User dalam login terdapat dua yaitu direktur utama dan juga pegawai biasa. Jika *login* sebagai direktur utama maka akan dapat melihat keseluruhan proses surat .

# **4.9.3 Halaman Utama Dashboard**

 Setelah login sebagai direktur utama. Halaman selanjutnya adalah Halaman utama yang berupa dashboard. Pada Dashboard terdapat 4 index yaitu :

1. New Mentions

New mentions merupakan surat yang berasal dari disposisi dari tata usaha kepada direktur utama atau antar pegawai. Surat ini bersifat baru.

2. To Do Items

To Do Items merupakan sura-surat yang harus dilakukan karena sudah hampir melewati masa *expired* sehingga mempunyai warna kuning yang harus segera di tangani oleh pegawai yang telah menerima disposisi.

3. Crawl Errors

Crawl Errors merupakan surat-surat yang sudah kadaluarsa yang dimana telah lama tidak ditanggapi dan belum sama sekali ditangani

4. Complete Orders

Complete Orders merupakan surat-surat yang sudah ditangani secara cepat dan tepat waktu. Halaman Dashboard ditunjukkan pada Gambar 4.19 berikut.

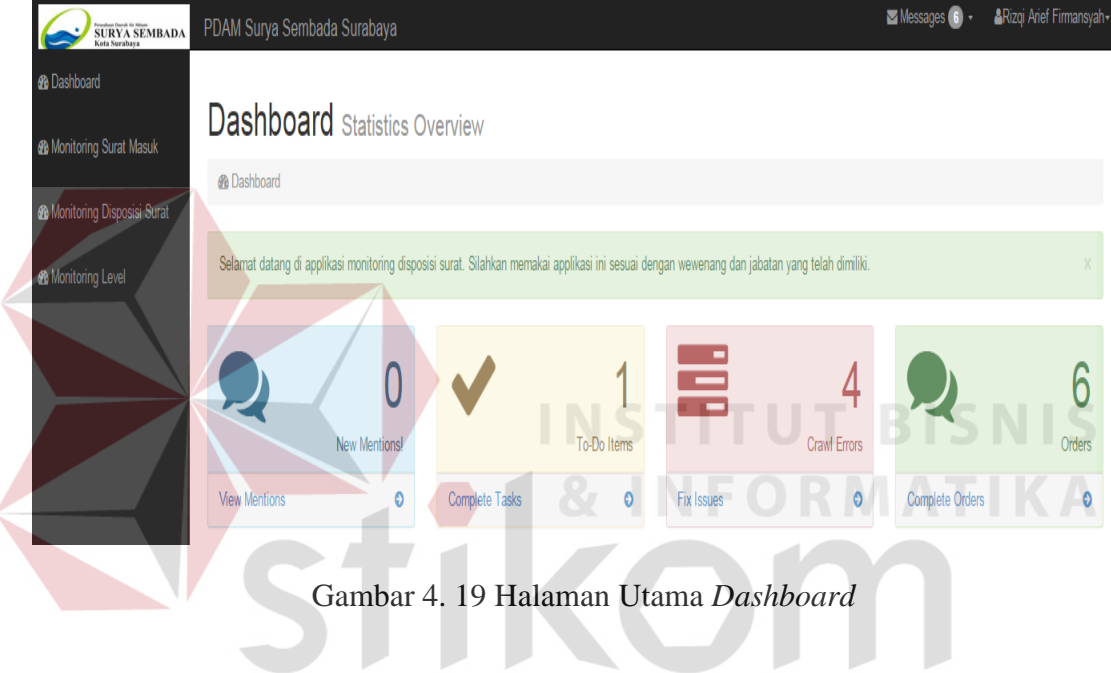

# **4.9.4 Halaman Monitoring Surat Masuk**

Halaman monitoring surat masuk ini digunakan untuk menampilkan tahun surat dimana dikirim oleh User Tata Usaha langsung ke Direktur Utama dengan komposisi kode awal dan kode akhir sebagai penentu jenis surat apakah yang dikirim. Selain itu terdapat tanggal diterima dari pihak luar sampai ke PDAM khususnya di bagia TU serta tertera pula tanggal pembuatan surat.

Adapula maksud surat yang terlampir sebagai pesan singkat pada surat. Statuspun juga ditampilkan agar menandakan bahwa kondisi surat itu seperti apa, contohnya bila open maka seluruh pegawai dapat melihat tersebut. Jika dalam kondisi disposisi maka hanya dapat dilihat oleh orang yang mendisposisikan.

Action berguna untuk melakuka n disposisi lagi. Untuk disposisi kembali lagi disesuaikan dengan wewenang jabatan yang ada pada hirarki struktur organisasi PDAM Surya Sembada Surabaya. Penanganan guna untuk melakukan tindakan dalam mengatasi masalah dan mencari solusi atas kendala yang ada pada isi surat. Halaman Monitoring Surat Masuk ditunjukkan pada Gambar 4.20.

| <b><i>d</i></b> Dashboard                                                | <b>Monitoring Surat Masuk</b> |                       |                                        |                                 |                                    |                            |                     |            |
|--------------------------------------------------------------------------|-------------------------------|-----------------------|----------------------------------------|---------------------------------|------------------------------------|----------------------------|---------------------|------------|
| <b>@</b> Monitoring Surat Masuk                                          | No.<br>٠                      | No.Surat <sup>#</sup> | Tanggal Diterima <sup>+</sup>          | Tanggal Surat <sup>+</sup>      | Maksud Surat <sup>+</sup>          | <b>Status</b> <sup>#</sup> | Action <sup>+</sup> |            |
| <b>&amp;</b> Monitoring Disposisi Surat<br><b>&amp;</b> Monitoring Level |                               | 072/001/436.9.1/2014  | 11-DEC-14 01.52.00.000000<br><b>PM</b> | 10-DEC-14 01.52.00.000000<br>PM | Meminta transparansi dana<br>air   | Open                       | disposisi           | penanganan |
|                                                                          | $\overline{2}$                | 011/004/436.9.1/2014  | 11-DEC-14 02:38.00.000000<br><b>PM</b> | 07-DEC-14 02.39.00.000000<br>PM | Pagar PDAM akan ditambah           | Open                       | disposisi           | penanganan |
|                                                                          | 3                             | 005/005/436.9.1/2014  | 11-DEC-14 02.43.00.000000<br><b>PM</b> | 05-DEC-14 02.43.00.000000<br>PM | Undangan makan malam               | Open                       | disposisi           | penanganan |
|                                                                          | 4                             | 000/003/436.9.1/2014  | 11-DEC-14 02:27.00.000000<br><b>PM</b> | 08-DEC-14 02.27.00.000000<br>PM | Selamat Ulang Tahun<br><b>PDAM</b> | Open                       | disposisi           | penanganan |
|                                                                          | 5                             | 000/006/436.9.1/2014  | 22-DEC-14 01.52.00.000000<br><b>PM</b> | 21-DEC-14 01.00.00.000000<br>AM | Surprise !                         | Open                       | disposisi           | penanganan |
|                                                                          | 6                             | 012/002/436.9.1/2014  | 11-DEC-14 02.38.00.000000<br><b>PM</b> | 07-DEC-14 02.39.00.000000<br>PM | Kendala pipa air                   | <b>Disposisi</b>           | disposisi           | penanganan |

Gambar 4. 20 Halaman Monitoring Surat Masuk

## **4.9.4 Menu Notifikasi**

 Menu Notifikasiini sebagai pengingat atau reminder bila ada surat baru yang masuk yang dimana tertera pengirim, nomor surat dan waktu pengiriman, sehingga surat dapat dikirim secara lancar, tepat penerimaannya, dan akurat dalam penanganannnya. Bila user menekan salah satu notifikasi yang ada maka akan dirujuk kembali lebih detail ke monitoring surat masuk karena dua halaman tesebut satu kesatuan yang saling terintegrasi. Menu notifikasi dapat dilihat pada Gambar 4.21 berikut.

|                | <b>Monitoring Surat Masuk</b> | 6 New Messages                         |                                        |                |                                                                           |
|----------------|-------------------------------|----------------------------------------|----------------------------------------|----------------|---------------------------------------------------------------------------|
| <b>No</b>      |                               |                                        |                                        | 50x50          | Direktur Operasi<br>072/001/436.9.1/2014<br>011-DEC-14 01.53.27.994000 PM |
| ÷              | No.Surat <sup>+</sup>         | Tanggal Diterima <sup>+</sup>          | Tanggal Surat <sup>+</sup>             |                | Direktur Operasi                                                          |
|                | 072/001/436.9.1/2014          | 11-DEC-14 01.52.00.000000<br><b>PM</b> | 10-DEC-14 01.52.00.000000<br><b>PM</b> |                | 012/002/436.9.1/2014<br>Ō                                                 |
| $\overline{2}$ | 011/004/436.9.1/2014          | 11-DEC-14 02.38.00.000000<br><b>PM</b> | 07-DEC-14 02.39.00.000000<br><b>PM</b> |                | Direktur Operasi<br>011/004/436.9.1/2014                                  |
| 3              | 005/005/436.9.1/2014          | 11-DEC-14 02.43.00.000000<br><b>PM</b> | 05-DEC-14 02.43.00.000000<br><b>PM</b> |                | @11-DEC-14 02.42.28.443000 PM<br>Direktur Operasi                         |
| 4              | 000/003/436.9.1/2014          | 11-DEC-14 02.27.00.000000<br><b>PM</b> | 08-DEC-14 02.27.00.000000<br><b>PM</b> | $50 \times 50$ | 005/005/436.9.1/2014<br>@11-DEC-14 02.44.01.209000 PM                     |
| 5              | 000/006/436.9.1/2014          | 22-DEC-14 01.52.00.000000<br><b>PM</b> | 21-DEC-14 01.00.00.000000<br>AM        | $50 \times 50$ | Direktur Operasi<br>000/003/436.9.1/2014<br>@11-DEC-14 02.31.40.521000 PM |
| 6              | 012/002/436.9.1/2014          | 11-DEC-14 02.38.00.000000<br><b>PM</b> | 07-DEC-14 02.39.00.000000<br><b>PM</b> |                | Direktur Operasi                                                          |
|                |                               |                                        |                                        | $50\times50$   | 000/006/436.9.1/2014<br>@21-DEC-14 01.53.20.443000 PM                     |

Gambar 4. 21 Monitoring Surat Masuk

#### **4.9.5 Form Penanganan**

 Berikut contoh form penanganan yang harus dilakukan pegawai bila menerima disposisi surat dari pegawai lain . Selain memberi penanganan disertakan status agar para pegawai mengerti bahwa surat tersebut sedang dalam proses atau pending bahkan selesai. Halaman *form*penanganan dapat dilihat pada Gambar 4.22 berikut.

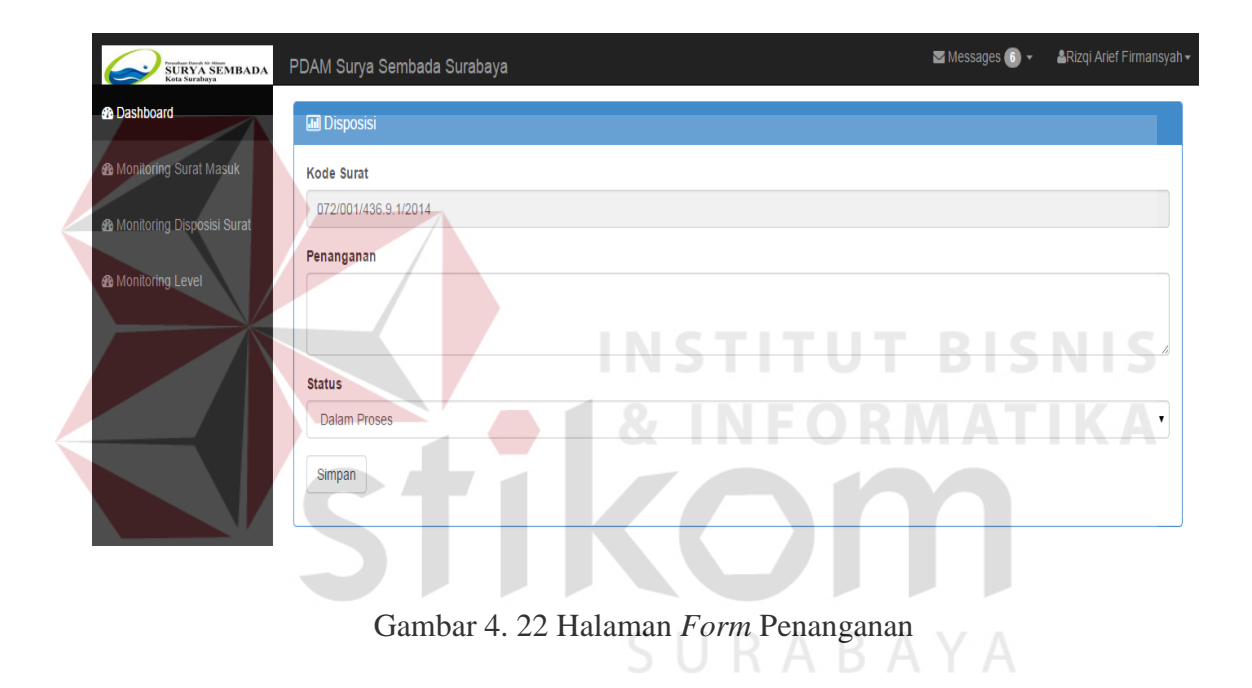

#### **4.9.6 Monitoring Disposisi Surat**

 Pada halaman Monitoring Disposisi selain menampilkan nomor surat terdapat jenis surat yang menandakan memo singkat sehingga kita dapat langsung mengerti dan menanggapi inti dari surat yang didisposisi tersebut. Kategori Surat berguna untuk membedakan dari manakah surat tersebut berasal bila eksternal maka akan terjadi kontak hubungan dengan *client* diluar perusahaan. Bila internal maka hanya diperuntukan dalam perusahaan. Gambar merupakan hasil dari scan surat *hardcopy*  yang menjadi *softcopy.* Halaman Monitoring Disposisi Surat dapat dilihat pada Gambar 4.23 berikut.

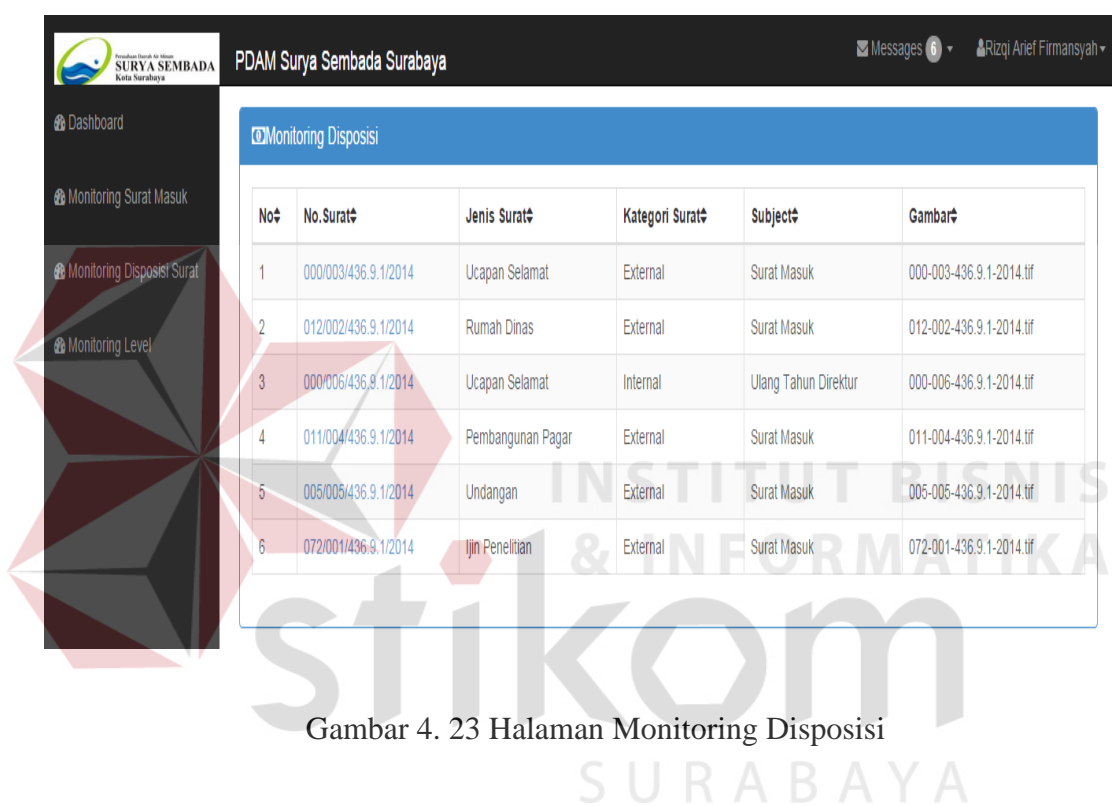

 Selain itu didalam nomor surat terdapat link yang dimana jika kita memilih salah satu baris dari berbagai macam nomor surat yang berbeda akan muncul seperti pada gambar 4.24 berikut.

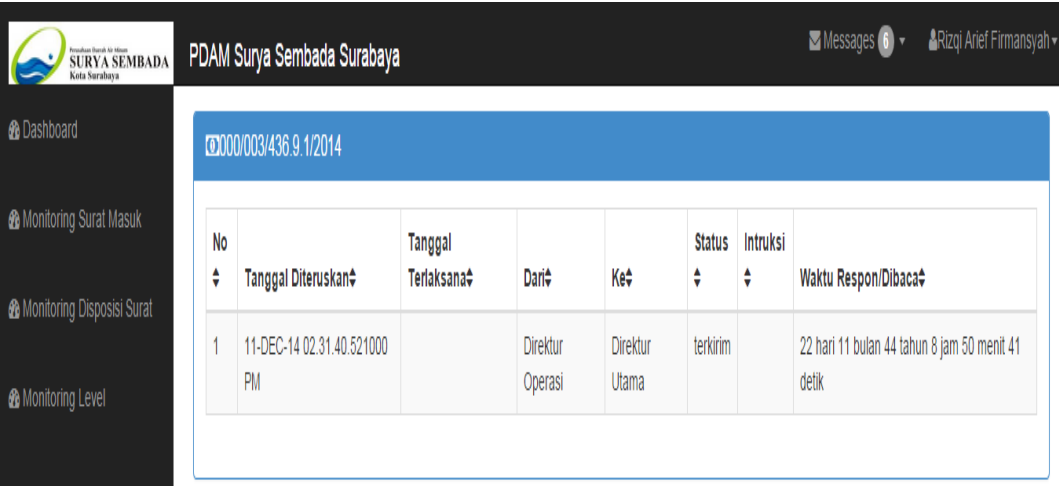

Gambar 4. 24 Halaman Detail Monitoring Surat

# **4.9.7 Halaman Monitoring Level**

Halaman ini menampilkan berapa jumlah surat yang Open ataupun dalam proses disposisi. Berlandasan pada status surat seperti yang dijelaskan pada halaman desain input output . Halaman ini bersifat terbuka maka dari itu hanya Direktur Utama saja yang dapat melihat keseluruha proses dari aktifitas surat. Halaman Monitoring level dapat dilihat pada Gambar 4.25 berikut $\;\;\;\;\;\;\;\;\;$  A  $\;\;\forall\;\;$  A

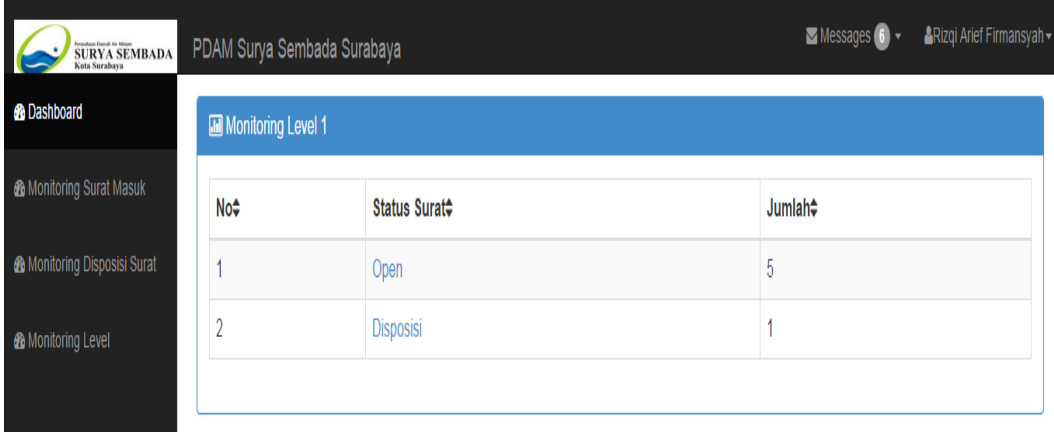

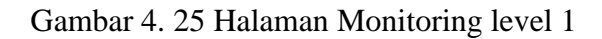

link yang merujuk lebih detail lagi yang menjelaskan pegawai apa sajakah yang sedang mengerjakan surat yang berstatus Open maupun Disposisi dan nomor surat apa sajakah yang sedang dikerjakan. Halaman Monitoring level 2 dapat dilihat pada Gambar 4.26 berikutSeperti pada halaman monitoring disposisi di halaman monitoring level juga terdapat.

SURABAYA

| SURYA SEMBADA<br>Kota Surabaya<br>Kota Surabaya |                    | PDAM Surya Sembada Surabaya |                          | Messages 6 v | ARizqi Arief Firmansyah - |  |  |  |  |  |
|-------------------------------------------------|--------------------|-----------------------------|--------------------------|--------------|---------------------------|--|--|--|--|--|
| <b>&amp;</b> Dashboard                          | Monitoring Level 2 |                             |                          |              |                           |  |  |  |  |  |
| <b>&amp;</b> Monitoring Surat Masuk             | No÷                | Pegawai¢                    | Nomor Surat <sup>+</sup> |              |                           |  |  |  |  |  |
| <b>@</b> Monitoring Disposisi Surat             |                    | Direktur Operasi            | 072/001/436.9.1/2014     |              |                           |  |  |  |  |  |
| <b>®</b> Monitoring Level                       | $\overline{2}$     | Direktur Operasi            | 011/004/436.9.1/2014     |              |                           |  |  |  |  |  |
|                                                 | $\overline{3}$     | Direktur Operasi            | 005/005/436.9.1/2014     |              |                           |  |  |  |  |  |
|                                                 |                    | Direktur Operasi            | 000/003/436.9.1/2014     |              |                           |  |  |  |  |  |
|                                                 | $\overline{5}$     | Direktur Operasi            | 000/006/436.9.1/2014     |              |                           |  |  |  |  |  |
|                                                 |                    |                             |                          |              |                           |  |  |  |  |  |

Gambar 4. 26 Halaman Monitoring Level 2

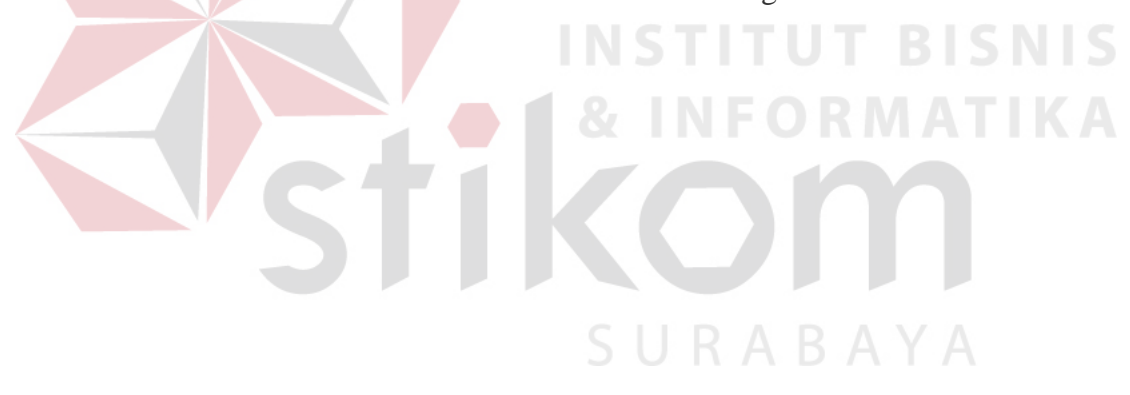